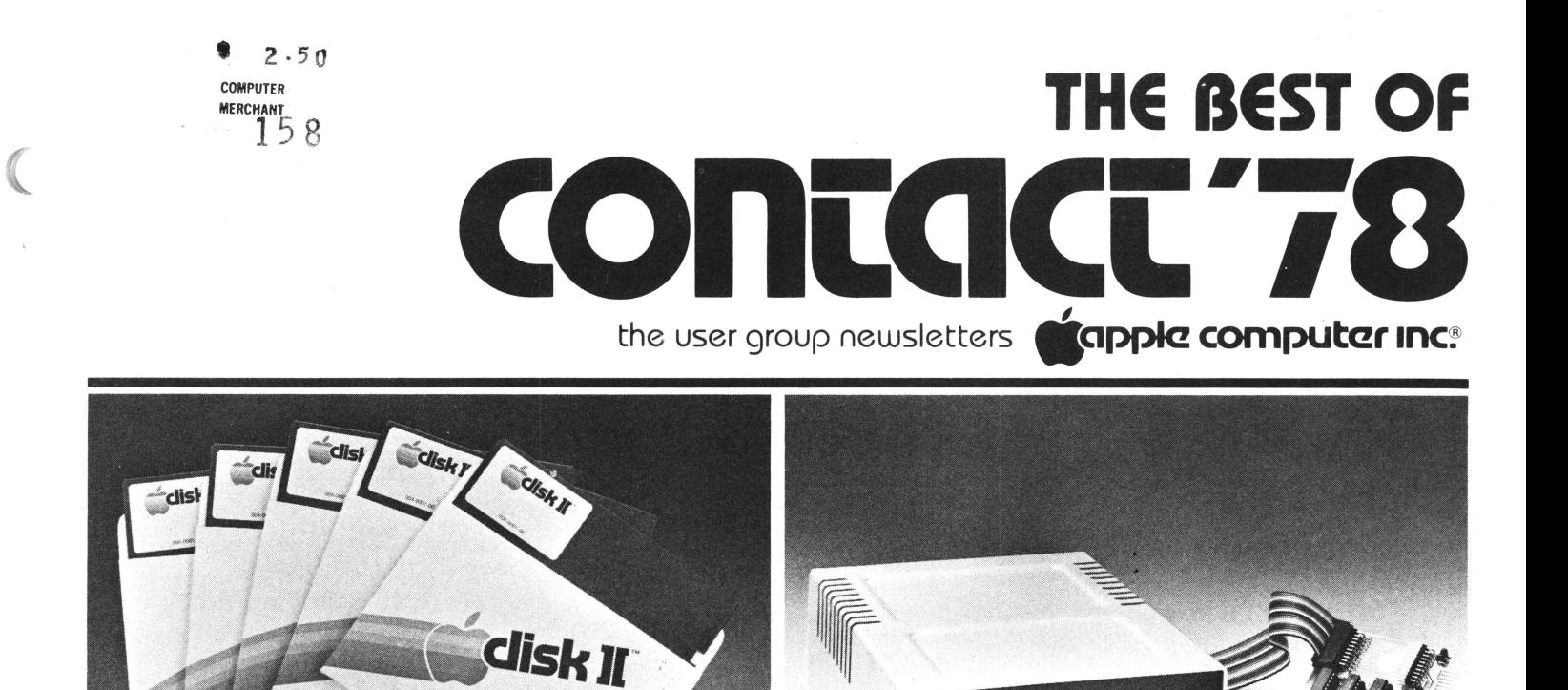

fick<sup>1</sup>

 $\big($ 

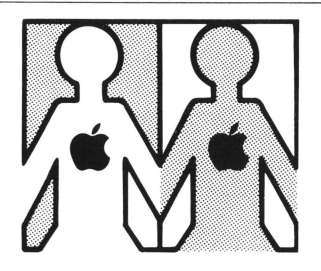

# **LOCAL USER GROUPS Apple's still springing up**

Many APPLE user groups have sprung up during 1978, and more are in the germination stage. Following is a list of those we knew about at the end of the year. If there is no group in your area and you want to start one, talk to your APPLE dealer. Chances are he knows most of the local APPLE II owners, and can help bring them together for your kickoff meeting. He might even want to host the meetings on a continuing basis. Ask him.

If you have formed (or want to form) a local user group, let us know. We can publicize your efforts and help you get off to a good start.

#### ALASKA

1. APPLE-HOLICS G. K. Inman SRA Box 1313 Anchorage AK. 99502 (907) 344-1300

#### ALABAMA

2. APPLE CORPS Terry Woodward Computer Center, Inc. 433 Valley Avenue Plaza Birmingham AL. 35209 (205) 942-8567

ARKANSAS 3. DATABITS C. Johnson C/O DATACOPE 5706A W. 12th Street Little Rock AR. 72204 (501) 666-8588

CALIFORNIA 4. L. A. APPLE USERS **GROUP** 11911 Wilshire Blvd. CA. 90025

- 5. ABACUS USERS GROUP BYTE SHOP 1122 B St. Hayward CA. 94541 ( 415) 886-2980
- 6. THE APPLE PICKERS SANTA ROSA COM-PUTER CENTER 604 Seventh Street Santa Rosa CA. 95404
- 7. APPLE USERS GROUP SCOTT STARKWEATHER 11074 San Pablo Avenue El Cerrito CA. 94530 (415) 233-5010
- 8. APPLE BYTE USERS **GROUP** LOY SPURLOCK APPLE BYTE PROGRAMMERS COMPUTER FORUM 14052 E. Firestone Blvd. Santa Fe Springs CA. 90670 (213) 921-2111 & (714) 739-07 11
- 9. APPLE CORE Marion A. Clarke COMPUTERLAND OF THOUSAND OAKS

## <sup>I</sup>**tlappk! computar 1nc.**

El Cid Plaza - 171 E. Thousand Oaks Blvd. Thousand Oaks CA. 91360 (805) 495-3554

- 10. APPLE-BIZ Melvin Wong 301 Balboa San Francisco CA. 94118 ( 415) 221-8500
- 11. APPLE CORE AVIDD **ELECTRONICS** 2210 Bellflower Rd. Long Beach CA. 90815 (213) 598-0444
- 12. APPLE CORE Scott Kamins Box 4816 San Francisco CA. 94101
- 13. APPLE USERS GROUP Mark Wozniak COMPUTERS PLUS 1324 S. Mary Sunnyvale CA. 94087 (408) 735-1199
- 14. COMPUTERLAND OF LOS ALTOS Sarkis Kouzoujian 4546 El Camino Real Los Altos CA. 94022 (415) 941-8154
- 15. NORTH ORANGE COUNTY COMPUTER CLUB David Smith 607 North Twilight Placentia CA. 92670 (714) 993-9939

)

### **CONTACT '78** /the best of the user group newsletters for 1978

16. SILICON APPLE PROGRAMMING **SOCIETY** 2485 Rossotto Dr. San Jose CA. 95130  $(408)$  354-6120

17. VIDEO GAMES & **COMPUTERS** 301 Balboa San Francisco CA. 94118  $(415)$  221-8500

#### **CONNECTICUT**

18. APPLE USER GROUP Glen Brennan **COMPUTERLAND OF FAIRFIELD** 2475 Blackbrook Turnpike Fairfield CT. 06430  $(208)$  374-2227

#### **DELAWARE**

19. COMPUTERLAND OF **NEWARK** James H. Higgins Astro Shopping Center-Kirkwood Highway Newark DE. 19711  $(302)$  738-9656

#### **FLORIDA**

- 20. Victor Steeb **SOUTHERN** MICROCOMPUTER CO. 5901E Northwest 151st St. Miami Lakes FL. 33160  $(305) 821 - 7401$
- 21. APPLE USER GROUP Pat Fiorentino 2201 Ponce De Leon Blvd. **Coral Gables** FL. 33134

# **FRANCE**

22. APPLE OEDIP Schraen Dominique 8 - Place Ste-Opportune -75001 Paris **FRANCE**  $508 - 46 - 21 - 508 - 47 - 71$ .

### **GEORGIA**

23. APPLE USER GROUP Preston Love DATAMART INC. 3001 N. Fulton Dr. Atlanta GA. 30305  $(404)$  266-0336

#### **HAWAII**

24. APPLE USER GROUP Dennis Nyhagen 7110 C Ohana-Nui Circle Honolulu HI. 96818

#### **IOWA**

25. Earl Keyser 22 Clover Lane Mason City IA. 50428

#### **IDAHO**

26. Larry Bugbee 2874 Ithaca **Boise** ID. 83705 (208) 362-9132 (Home) &  $(208)$  384-6100 (Work)

#### **ILLINOIS**

27. APPLE PIE Jerry Feil 17318 S. Locust **Tinley Park** ILL. 60477  $(312)$  532-8244 (Home)

28. NORTHWEST SUBURBAN APPLE USERS GROUP

# tapple computer inc.

Ken Rose & Steve Uhl C/O COMPUTERLAND OF **ARLINGTON HTS.** Arlington Hts. ILL. 60004  $(312)$  359-6723 &  $(312)$ 882-4567

#### **INDIANA**

29. INDY APPLE PICKERS Doug McIntosh C/O HOME COMPUTER **CENTER** 2115 E. 62 Street Indianapolis IN. 46220

30. Joe Torzewski 51625 Chestnut Rd. Granger IN. 46530

#### **LOUISIANA**

31. SOUTHEASTERN **SOFTWARE** 7270 Culpepper Dr. New Orleans LA. 70126

#### **MASSACHUSETTS**

32. APPLESEED Donald M. Isaac 17 Saxon Rd. Worcester MA. 01602

#### **MARYLAND**

33. MARYLAND APPLE CORPS. Kevin Parks **COMPUTERS ETC.** 13A Allegheny Avenue Towson MD. 21264  $(301)$  296-0520

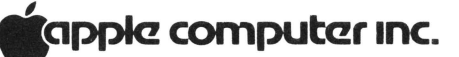

 $)$ 

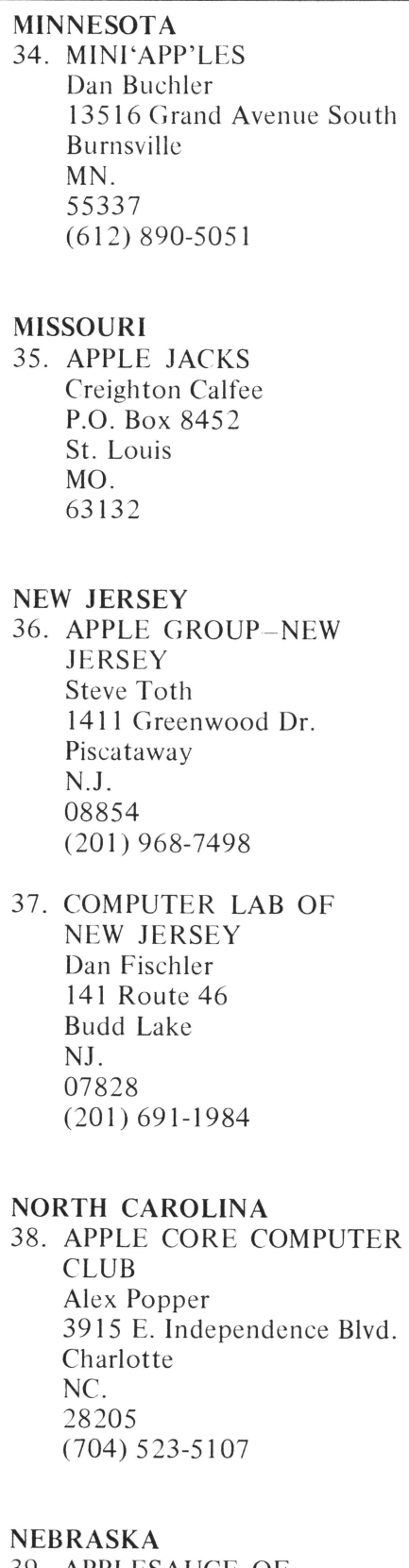

39. APPLESAUCE OF LINCOLN/OMAHA Russ Genzmer  $C/O$  TEAM ELECTRONICS 2055 '0' Street

Lincoln NE. 68510

NEW MEXICO 40. THE APPLE CORPS Earl J. Nielsen PERSONALIZED COMPUTER SERVICES I 803 Corte Del Ranchero Alamogordo

NM. 883 10 (505) 437-8447

#### NEW YORK

- 41. NYC USERS GROUP Neil Shapiro C/0 COMPUTER/MART OF NEW YORK 118 Madison Avenue New York NY. 10016 (212) 686-7923
- 42. Charles Kollett 32 N. Brewster Lane Bellport-LI. NY. 11713 (516) 286-0198

#### OHIO

43. APPLE-SIDER John Anderson 5707 Chesapeake Way Fairfield OH. 45014 (513) 829-1340

#### OKLAHOMA

44 . APPLE II USERS GROUP Jerry Henshaw-PRESIDENT C/0 THE TULSA COMPUTER SOCIETY P:o. Box 1133 Tulsa OK. 74101 (918) 836-7364

**OREGON** 

45. APPLE PORTLAND PROGRAM LIBRARY EXCHANGE Ken Hoggatt- PRESIDENT 9195 S.W. E!rose Court Tigard OR. 97:223 (503) 639-5505 (Home) & (503) 644-0161- X6136 (Work)

#### PENNSYLVANIA

- 46 . COMPUTERLAND OF HARRISBURG 4644 Carlisle Pike Mechanicsburg PA. 17055
- 47. APPLE USERS GROUP Neil Lipson PHILADELPHIA AREA COMPUTER SOCIETY 29 S. New Ardmore Avenue Broomall PA. 19008 (215) 825-3800- X278 (Work) & (215) 356-6183 (Home)

#### TENNESSEE 48. APPLE PI

Richard C. Secrist (FORMERLY APPLEACHIAN USERS GROUP) RT. #12- Cherokee Hills Sevierville TN. 37862

- TEXAS 49 . APPLE BARREL R. V. Collins 12502 Bexley Houston TX. 77099
- 50. THE APPLE CORPS. Bobbie Ferrell Greenhill School

4

concact '78 /the best of the user group newsletters for 1978

14255 Midway Rd. - Fulton Bldg. Dallas TX. 75240 (214) 661-1211 (Work) &  $(214)$  243-6347 (Home)

- 51. APPLE CORPS. COMPUTERLAND OF AUSTIN 3300 Anderson Land Austin TX. 78757 (412) 452-5701
- 52. APPLE SEED Bill Hyde THE COMPUTER SHOP 6812 San Pedro San Antonio TX. 78216 (512) 828-0553
- 53. PHILIP W. JACKSON C/0 COMPUTER SOLUTIONS Suite 124A - 9200 Broadway San Antonio TX. 782 17 (512) 828-1455 & (800) 292-7652 (TOLL FREE)

#### WASHINGTON

 $\mathbb{C}$ 

54. APPLE PUGET SOUND PROGRAM LIBRARY EXCHANGE Val Golding 6708 39th Ave. Southwest Seattle WASH. 98 136 (206) 937-6588 (Home) & (206) 623-7966

#### WISCONSIN 55. WISCONSIN APPLE USERS Ken Blochowick C/0 Cybernetic Mechanism P.O. Box 11463 Milwaukee WI. 53211

( 414) 964-6645

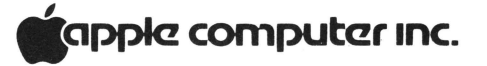

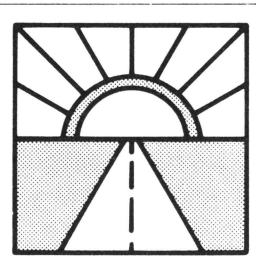

# **LOOKING AHEAD**  . .. **to how your Apple will grow**

In case you are itchy to add to your Apple II system (or even just to learn more about it), here's what's coming up.

BASIC PROGRAMMING MANUAL-This is a beginner's guide to Apple BASIC, complete with lots of examples and illustrations. It will be mailed to all users who have warranty cards on file with us, starting late this month.

COMMUNICATIONS CARD - A card that lets your APPLE II talk over the phone with other computers will become available in April. For \$ 180, this in telligent interface will allow the computer to control any 110 or 300 baud serial device through an industry standard RS-232C interface port. Look for a datasheet in the next newsletter.

NEW APPLESOFT-It's coming, and it's going to be great! The new APPLESOFT fixes bugs in the existing version, and adds features such as data save/load, high-resolution plotting capability, ON ERR GOTO capability, and much more. It will be available on cassette in May, at \$10. The ROM version, on a plug-in card (for slot  $#0$ ), will be out in June at \$99. The card will have a switch to allow you to choose between Apple BASIC and APPLESOFT.

FLOPPY DISK-The new mini-floppy should be on dealers' shelves by early July, at a price of less than \$700 for the controller card and one drive. (Each card will handle up to two drives.) The software, which works with either version of BASIC, will be able to load and store named files and provide disk directory lists. Look for more details two issues from now.

SERIAL INTERFACE CARD- This is a high-speed (to 9600 baud), programmable serial interface; designed to connect fast, half-duplex devices (printers, plotters, etc.) to the APPLE II. More details will be available two issues from now, and the device itself will be out in July. No price has been set.

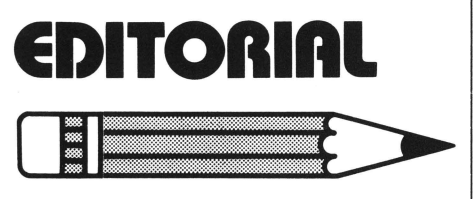

by Phil Roybai,Marketing Mgr.

# **And now it's your turn**

As we enter 1979, it is rewarding to look back and see how far we've come in these last twelve months. If you've joined our Apple family recently, I'd like to welcome you and share a little historical perspective with you.

At the start of 1977, personal computers sold largely to hobbyists. Most products were S-1 00 bus systems without the reliability, packaging, or software required to address other markets. Integrated systems (like APPLE II) were still a new idea. Indeed, some trade publications actually stated that such products were toys because they didn't have the expansion capability of the old S-100 systems! A year later, integrated systems dominate retail sales; and Apple has emerged as the premiere manufacturer in the quality-oriented segment of the market.

While that was happening. the market itself was changing character. Today there are more hobbyists than ever; but now they share the computer stores with businessmen, educators, and industrial users. This change has resulted in demands for useful application software that has put considerable pressure on our industry. While few programs actually emerged during 1978, a great number of them were specified and contracted for.

On the manufacturing side, the free ride was over. Poor product design, erratic quality, and inadequate financial strength took their toll. Some vendors fell prey to acquisition or reorganization, and ceased to be factors in the market. But the combined efforts of the industry sold around 180,000 systems. Apple Computer expanded production dramatically while building up an order backlog that reached 12 weeks during the Christmas buying spree . We grew rapidly ; and profits were reinvested to finance production expansions, new product development, and better customer support.

The product line matured too. In January, we offered only the APPLE II system, at \$1695 (16K RAM). By the end of the year we had introduced new manuals, modems, and printers; the Applesoft ROM Card; and our most popular peripheral, the floppy disk. Declining component costs and manufacturing economies of scale let us keep profit margins stable while we brought the price of a 16K system down to \$1195. And most important, we were able to start several major software efforts that will yield dividends to every Apple user in '79.

What lies ahead? Throughout the industry, 1979 should be the Year of Software. More than two dozen companies presently market APPLE programs, and that number should swell to 100 during '79. We are planning several major announcements that span the gamut from languages and operating systems to business and education packages supplied

## <sup>I</sup>**tlappla computar 1nc.**

ready-to-run. And those packages will be accompanied by documentation that sets the industry standard for completeness and clarity.

It's been a good year; and we owe a great deal to you, our customers. We plan to grow substantially during 1979 by bringing you products that will enhance the usefulness of your Apple investment. We thank you, and hope to continue earning your support.

#### A FUNNY THING HAPPENED ON THE WAY HERE.....

This is the first of an irregularly published series of newsletters aimed at filling you in on what's happening at Apple; and at soliciting the feedback, product ideas, and people we need to service you, our customer base. In the past, we occasionally let our enthusiasm carry us away. It is often easy to forget how difficult it is to actually bring quality products into production. (And that's especially true when you're doubling in size every few months and still can't hire people fast enough to do everything that needs doing.) But on the way here, we've learned a bit. And we realize success hinges upon meeting commitments. So from now on, you'll see more conservative schedules from us; and we'll usually beat them.

This newsletter marks the start of an official APPLE II User Group: one that we trust will grow strong and healthy this year. But there's a lot of work yet to do. A major portion of it has to do with classifying and documenting all the software we have received over the past months. It really hasn't been lost. All 200 tapes are sitting in a box, waiting for us to look at them. While our goal was to publish a software list, description of the Software Bank, and Contributor's Form with this newsletter, we started too late. Instead, it'll be in the next newsletter. For sure.

Apple Computer has grown

from two men in a garage to 40 people in a modern 20,000 sq. ft. building, in less than two years. You made that possible, and we thank you. In the coming year we will continue to earn your support; and to actively solicit your inputs so that our efforts stay on target. It's important to us. We learned that on the way here.

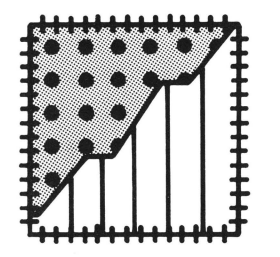

 $\sqrt{2}$ 

**PATCHES AND PROGRESS**  ... **wherein program bugs are stomped upon** 

If (in the DOS) you try to load a program that had been saved under RAM APPLESOFT II, but you are now using the ROM card version, your program will not run correctly. To get around this problem, load your program and then type

CALL 54514 and your program will be correct.

Similarly, a program that was saved onto diskette from the ROM card version and later loaded under RAM APPLESOFT II will also cause problems. Simply type

CALL3314 and your program will be correct. You can now save it onto tape.

The earliest production DOS had a problem: when in APPLE-SOFT II, any Read or Write statements with line numbers of 256 or higher would be ignored. To solve this problem on any disks you create from the DOS , bring

up the DOS , remove the Write Protect sticker from your system's master diskette, and then type:

>PR#n (boot your system) > BLOAD RAWDOS >(hit Reset) \* 25D6:4C D5 3F \* 25DC:2E \* 3FD5 :E8 FO 1 60 4C DD 25 \* 3DOG > BSAVE RAWDOS, A\$1 BOO, L\$2500 *Any new masters created from this original master diskette will now work properly.* 

#### Cockpit errors and DOS

A high percentage  $-75$  per cent, to be precise  $-$  of disk errors found so far are due to users trying to run APPLESOFT II by typing "RUN APPLE-SOFT." This seems reasonable, but APPLE II doesn't see it quite that way. As a result (among other things) you cannot reload programs saved on disk.

To get things to come out  $right - all pointers where they$ should be, etc.-, from Integer BASIC simply type

FP (Carriage Return) and you 'II bring in APPLE-SOFT II, pointers and all. To get back to Integer BASIC simply type INT.

#### Making life easier in APPLESOFT II

If you use APPLESOFT II and enter a statement such as IF  $X = A$  THEN PRINT T, APPLE won't do what you want it to do. That's because APPLE-SOFT II's parsing action causes the statement to be read as if you entered IF  $X = AT$  HEN PRINT T; a syntax error will appear and you won't know why .

To prevent this, simply enclose the A in parentheses, which stops APPLESOFT II's parsing of the letter combination. Thus, enter the statement as IF  $X =$ 

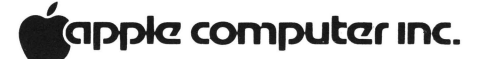

(A) THEN PRINT T, and all will be right with the world.

#### *Had some printer card problems? Here's why, and the fix .*

The original printer-card firmware uses the screen window width as the controlling parameter to set the margin for BASIC listings and TAB functions. This means that when your printer's line length is set at 132 columns, for example, the system display is set at 132 characters/line. We didn 't think that this would cause a problem, because printer margins greater than 40 characters and screen displays are not allowed to co-exist.

But there's a catch when any screen clear functions are executed. The system uses window width to bound the clearing operations, which is a direct command not detectable by the printer card. But the keyboard input routine executes a "clear to end of line" when it gets a carriage return. Since the window width can be at well beyond the 40 columns, memory from the current cursor position to well past the normal boundary will be set to "space" (\$AO). If the cursor is at the bottom of the screen, this can cause addresses from \$800-up to be set to \$AO. Simply setting the printer width on the keyboard with  $IC$  132 N (CR), with the cursor at the bottom of the screen will cause these locations to be bombed because the window width gets set before the  $(CR)$  is executed. Since APPLESOFT starts at \$800 and Integer BASIC variables start at \$800, bad things will happen for sure.

So . .. to reduce the possibility of problems with APPLE's Parallel Printer card, do these things:

> 1-Home the cursor *(ESC@,* or CALL -936 , in BASIC) prior to typing printer control sequences that set

**contact: 78** /the best of the user group newsletters for 1978

## <sup>I</sup>**tlappk! computar 1nc.**

 $\sum_{i=1}^{n}$ 

)

the column width past 40 columns.

2- Do not use any screen or line clear operations when using the printer with the column width set past 40 columns. Then be sure to return the line length to 40 columns before turning off the printer card with PR#O.

If you're using the revised printer card with PROM Pl-02, add this:

3- To perform the vertical tab in Integer or APPLE-SOFT BASIC on the printer, the command POKE 36, (Tab distance) should be used in place of the TAB or VTAB command.

#### HIRES demo tape type

Somehow we managed to ship a number of HIRES GRAPHICS demonstration tapes that carry a typographical error on the cassette labels. The error is in the brief loading instructions printed on the label: \*800.FFFR. This should read: \*CØØ.FFER. Note that the numeral "8" should be the letter "C". Programs on the tape will run correctly when you follow the proper loading instructions.

From time to time, we turn up a program bug. Although the fixes are incorporated into future versions of the program, often they are simple enough that users can "patch" their present programs to get improved performance. Here are patches for a popular program.

APPLESOFT CHANGES-The following patches to APPLE-SOFT will fix problems associated with the PRE, END, and DIM statements: and will allow the language to handle long program lines. The changes are made with a series of POKEs. They can be done from the command mode, or incorporated right into your program .

CHANGES ARRAY INDEXING PROBLEM FIX:

POKE 633 1 ,32:POKE6332, 150:POKE 6333,41 :POKE6334,234

#### POKE

10646,133:POKE10647,177:POKE 1 0648,162:POKE 10649,5 :POKE 10650,165 :POKE 10651,132 :POKE 10652,96

LONG LINE FIX: POKE 3050,234 POKE 3054, 136 POKE 3055, 145 POKE 3056, 158 POKE 3057, 208 POKE 3052, 25 1

#### 'END' STATEMENT FIX: POKE 2048,210

FRE() FUNCTION FIX: POKE 6143,5

APPLESOFT MANUAL CORRECTION-A small typesetting disaster left us with an incomprehensible example on page 22 of the APPLESOFT Manual. The example should read as shown here.

```
100 DIM A$(15)<br>110 FOR I = 1
       FOR I = 1 TO 15: READ A$(I):NEXT I 
120 LET F = 0: I = 1<br>130 IF A$(I) \zeta = AIF A$(I) < =A$(I + 1) THEN180 
140 LET T$ = A$(I + 1)<br>150 LET A$(I + 1) = A$
150 LET A\$(I + 1) = A\$(I)<br>160 LET A\$(I) = T\$160 LET A$(I) = T$<br>170 LET F = 1170 LET F = 1<br>180 LET I = ILET I = I + 1: IF I < 15 GOTO
```

```
130 
190 IF F = 1 THEN 120
```
- 200 FOR I = 1 TO 15: PRINT A\$(!)
- NEXT I 220 DATA APPLE, DOG,CAT,RANDOM,CO MPUTER,BASIC
- 230 DATA MONDAY, "\*\*\*ANSWER\*\*\*", " FOO "
- 240 DATA COMPUTER,FOO,ELP , MILWAU KEE, SEATTLE, ALBUQUERQUE

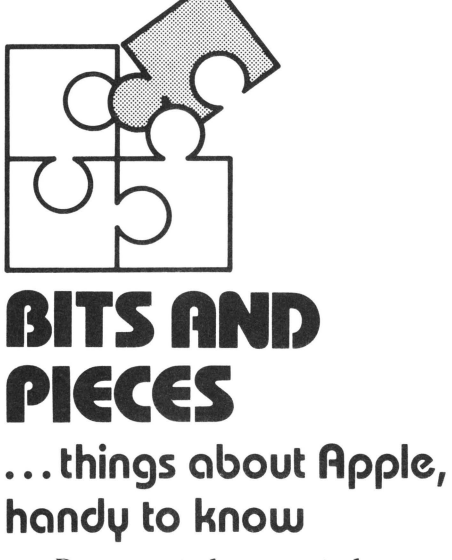

Document, document, document. It would be difficult for you to give us too much information about a program that you send  $up - we need to know as$ much (and sometimes more) about your program contribution as you can tell us. And never assume that potential users of your program are as clever as you; instead, assume that they know nothing  $-$  not even when to hit RETURN! Remember: The care you take in explaining your program is the only guarantee that it will be usable by anyone else.

SAVE, then SAVE again. SAVE your program twice, one recording after the other, on the same cassette. By doing this you give yourself, and us, a safety factor in that if our computer cannot read the first SAVE, perhaps it will be able to read the second. (As you know, not all recorders are created equal.)

By the way, please add your name and address to the program listing with REM statements before you save it, so that there will be no question as to whose program we're running when we try it out.

LOAD, check, then give yourself credit. After you SAVE your program, turn OFF the Apple to clear the memory space you've been using, then power it up and LOAD the program to be sure that it does in fact load and run.

Finally, protect. After saving your program, make sure that it cannot be erased. Every cassette includes a write/protect feature in the form of two small plastic tabs on the edge of the cassette opposite its business end. When these tabs are pushed in, pulled out, or otherwise gotten out of the way, the cassette can no longer be written into.

Clearing the air. We make no profit from your contributions to the user portion of the APPLE software bank. We set up this portion of the bank simply to encourage and to ease the exchange of programs among APPLE users. The honorarium that we pay for contributions to this portion of the bank is merely our way of encouraging such contributions.

From time to time, of course, APPLE does purchase software, and does so at the fair market value. Such purchases are negotiated individually, based upon market conditions, applicability of the product, etc.

#### *The good earth*

*APPLE II must be grounded - either via its three-wire power cord inserted into a properly grounded three-wire outlet, or by a wire inserted between APPLE's metal base plate and one of the plate's mounting screws. In the latter case, you must run the ground wire to a (preferably very close) ground* - *a long, long metal rod driven into the earth, and connected to APPLE via a heavy wire, or a wire connection to the cold-water system (but make sure you have metal piping). Grounding eliminates any possibility of the existence of a floating potential, which can be detrimental to you, to APPLE, and to proper tape cassette operation.* 

#### *Get your head straight*

Cassette tape recorders whether expensive or inexpen $sive$  – often suffer a misalignment of their playback head during shipping and other handling. Such misalignment causes azi-

muth error, which is death to the high-frequency response (particularly on units without a tone control) so necessary to accurately transfer data. But any audio shop technician can readjust the azimuth alignment; a skilled ear alone is often sufficient to do the job. Your original APPLE prerecorded tapes are excellent alignment references, because they are recorded with professional equipment maintained to the highest professional standards.

#### The colon as a listing formatter for Applesoft

The basic description of the colon's action is that it can be used to separate BASIC statements. But with the colon you can structure your listing in any way you desire, whether you need vertical spacing or horizontal spacing-or both, as in tabulating data into blocks of rows and columns.

To do it, enter the line number, then the colon. If there is no information following the colon on the line, then the display will step vertically. If information does follow the colon, then that information will be spaced to the right of the colon, allowing the interior code of FOR... NEXT loops, etc., to be neatly indented.

You can see how the colon is used for this purpose in this issue's *How To* section. Note the neat appearance of the listing.

#### Apple and Education

Apple Computer, Inc., announces the appointment of Roger Cutler as Education Specialist for the company. Roger is organizing an educators' user group. If you would like to be on his mailing list, please write him at Apple. Our plans include an educational software bank and advice on writing computer assisted instruction programs. Watch CONTACT for further information about educational applications of the Apple II.

#### I ~&apple! **computar 1nc.**

#### CALLING ALL INTERFACE CARD DESIGNERS

Now that several other companies have begun to market interfaces for the APPLE II, a word on our design philosophy is in order.

We are very interested in any devices that plug into APPLE II, and are generally happy to provide information to prospective manufacturers. (Just write and ask for our Prototyping Board Write-up.) Our own philosophy is to build devices that are intelligent (have all control routines in on-board ROM) and are slot independent. However, we must sometimes compromise because of design considerations in the system. Therefore, we have made the following restrictions on slot assignments:

# SLOT # ASSIGNMENT<br>0 APPLESOFT B

- 0 APPLESOFT BASIC ROM Card
- 5 Second Disk Controller Card
- 6 First Disk Controller Card

In addition, slots 4 and 5 are tentatively reserved for products that may have to be slot-dependent. Therefore, other manufacturers should design peripherals which are either completely independent of slot number, or will work in slots 1-3. In this way they will avoid possible conflicts with existing or proposed Apple Computer products.

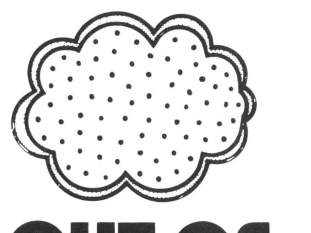

# **OUT OF THE MIST....** ... **clearing up things thought already clear**

Occasionally we document some wonderful feature in such a way that nobody understands it. As we identify those areas (recognizable by the stack of associated phone messages), this column will attempt to clarify them.

#### 24K SYSTEM PROGRAM LOADING

Normally, entering BASIC with the  $BC$  command resets the pointers to high and low memory (HIMEM & LOMEM), so that the monitor knows where to begin loading programs. However, 24K systems need a little human help to set the HIMEM pointer. Therefore, before loading or keying in programs, enter BASIC in the command mode

#### HIMEM:24576

When this step is omitted, the system believes it has a 32K memory to work in. Since BASIC programs are loaded starting from the top of memory, they tend to fall into the bit bucket and disappear forever. ....

#### PROGRAM LISTING WITH THE TTY PRINTER ROUTINE

The hardware/software TTY interface described on page 114 of the APPLE II REFERENCE MANUAL provides an inexpensive method of printing on a TTY (output only). The example on page I 16 shows how commands can be incorporated into a BASIC program to produce hard copy output.

Unfortunately, we left out an example of how to LIST a program on the TTY. Here's how. Just enter the command mode of BASIC and type: CALL 880

LIST

PR#O

That sequence will enable the TTY, list the program, and then return output to the TV screen.

#### USING THE HI-RES ROUTINES

A section of the new REFER-ENCE MANUAL describes the HI-RES plotting routines and mentions that they are available in ROM and on tape. Although the ROM's aren't available yet, many people don't know that they have the routines on tape already. These programs are the machine language load at the start of the HI-RES DEMO tape. If you load the machine language part and then skip loading the BASIC demo program, you will have the routines in memory to work with.

While use of most of the programs is straightforward, the SHAPE routine gives some people problems because they don't see how to build and use a shape table. Here's an explanation.

The SHAPE routine reproduces a figure from a set of instructions (the shape table) stored somewhere in memory. But it has to know where to find that table. It has been written to assume that the shape table begins at an address which is pointed to by memory locations 804 and 805. What you insert in those locations depends upon where you built your shape table .

Let's use the table example given in the REFERENCE MAN-UAL (page 53) to illustrate how to build an use the table. Here are the steps to follow:

- 1. Load the HI-RES routines into memory (COO.FFFR).
- 2. Build the shape table in mem-

ory, using the monitor. Let's arbitrarily start at address 900 hex, and fill in the data sequentially, just as shown in<br>the manual: \*900:12 3F 20 64 2D 15 36 1E 07 00 This will put the table above BASIC's variable space and below the bottom of a BASIC program.

3. Insert the shape table starting address into memory locations 804 and 805, as shown in line 10 of the sample program that follows (For more details, see the explanation in the *HOW TO* section under LOADING MACHINE LAN-GUAGE PROGRAMS....). Then insert information on color, scale, rotation, etc., into the other memory locations specified in the REFER-ENCE MANUAL.

The following table presents decimal-number equivalents and APPLE keyboard equivalents to ASCII (American Standard Code for Information Interchange)<br>characters. That is, if you were to scan the keyboard directly in BASIC, these are the characters that you would read; or, if you were to go into memory, these characters would appear as string-variable values.

In the APPLE keyboard column, read SMC as a SHIFT/ CONTROL-M BC as CONTROL -B, etc. The decimal numbers listed are those before clearing of the keyboard strobe; after clearing of the strobe, the number is the listed value minus  $128$  (e.g., after clearing of the strobe, 145 becomes 17). If an APPLE keyboard equivalent doesn 't exist, or if there is no decimal equivalent, then the table shows a double dash(--); if the keyboard equivalent is identical to the ASCII character itself, then the table shows "sa.".

Such information can make your programming life much easier, because it lets you get keyboard data directly into a

#### I **tlappk! computer 1nc.**

# **Capple computer Inc.**

BASIC program without the use of an INPUT statement. As you know, INPUT statements can be limiting as, for example, when you type in a line and the screen yells SYNTAX ERROR at you. Well, what is the error? It may take a long time to find.

If, on the other hand, the keystrokes are picked directly

off the keyboard then you - the  $programmer - are in command$ every step of the way; you make the decisions as to what goes and what does not, and in a way that tells you exactly what's wrong as you go wrong.

You can see one way in which this idea is applied in "Being Precise in INTEGER," in this issue's HOW TO section. In this Multiple Precision Arithmetic listing, statements 2500 2610 input data directly from the keyboard; they tell you exactly what's happening, the nature of any error you may have committed, etc.  $-$  and all by making use of the equivalence in the table presented here.

#### TABLE OF ASCII CHARACTER VALUES FOR INTEGER BASIC (FOR APPLESOFT VALUES, SEE APPLESOFT MANUAL, APPENDIX K)

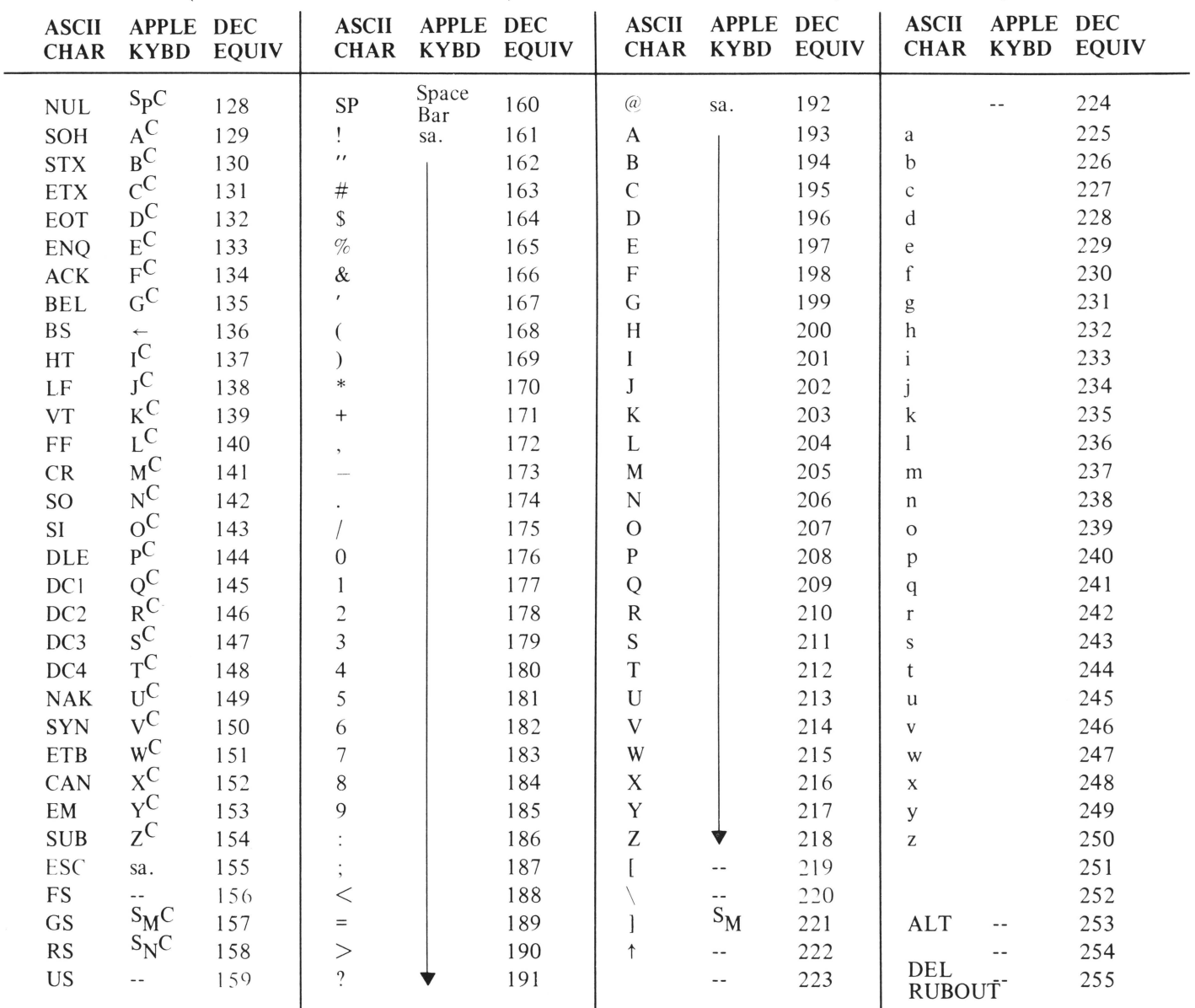

 $LF = Line Feed; CR = Carriage Return; SP = Space; ESC = ESCape; sa = Keyboard character same as ASCII character.$ 

# **(apple computer inc.**

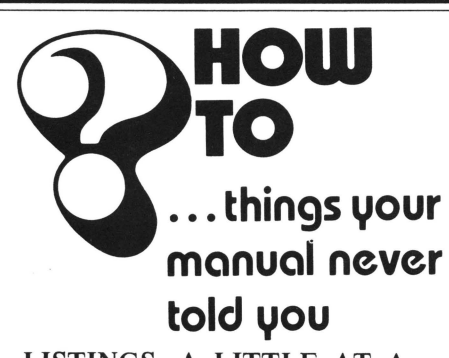

LISTINGS-A LITTLE AT A TIME

There is a way to stop APPLE Il's LIST operation. You must go into the MONITOR and enter the following bytes of hex:

3DA:A9 E3 85 36 A9 03 85 37 60 RETURN :48 AD 01 C0 10 08 AD 11 CO AD RETURN :01 CO lOFBAD 11 C068 4C FO RETURN :FD 4C DA 03 RETURN

After loading the hex code, press CONTROL Y to activate this StopList routine.

Now we try listing memory by entering O.FFF RETURN. Let some lines go by, then press any key. If you've done everything correctly, the scrolling will halt. Now press any other key and the lines will again scroll. This routine will still work when you go back into BASIC. But if for any reason you press RESET, you must reactivate the routine by going back into the MONI-TOR and pressing CONTROL Y.

How does it work? Well, to print a character on the screen, APPLE II uses a routine located in MONITOR. APPLE goes to the routine by finding its address in locations 54 and 55 (36 and 37 in hex). But entering a CON-TROL Y replaces this address with the address of the Stop List routine. You catch APPLE because it always checks for a Stop List command before printing any character. Software engineers call such a feature a hook, and use it to make programming just a bit more handy. Tony Hughes THE APPLE CORE

San Francisco, Calif.

AN APPLESOFT CONVERT PROGRAM

Programs written in APPLE-SOFT BASIC and saved on tape cannot be LOADed and RUN with APPLESOFT H. But there is a way to use them without retyping-by means of our CON-VERT program, which we list below.

The CONVERT program runs in Integer BASIC, accepts a tape in APPLESOFT BASIC, and produces a new tape in APPLESOFT II BASIC. To use CONVERT, LOAD the CON-VERT tape. It will ask you if the old program (written in APPLESOFT BASIC) used OP-TION 1 or OPTION 2.

- OPTION 1 was GRAPHICS COM-MANDS WITHOUT LET OR REM STATE-MENTS OPTION 2 was LET OR
- STATEMENTS, BUT NO GRAPHICS

After you answer you will be prompted to play the old program tape. After CONVERT has finished reading and processing the old tape, it will ask you to record a second tape. This second tape will be your original program converted into APPLE-SOFT II. If any errors are discovered during the conversion process, you will be given selfexplanatory messages.

)

 $\frac{1}{\sigma}$ 

#### CONVERT

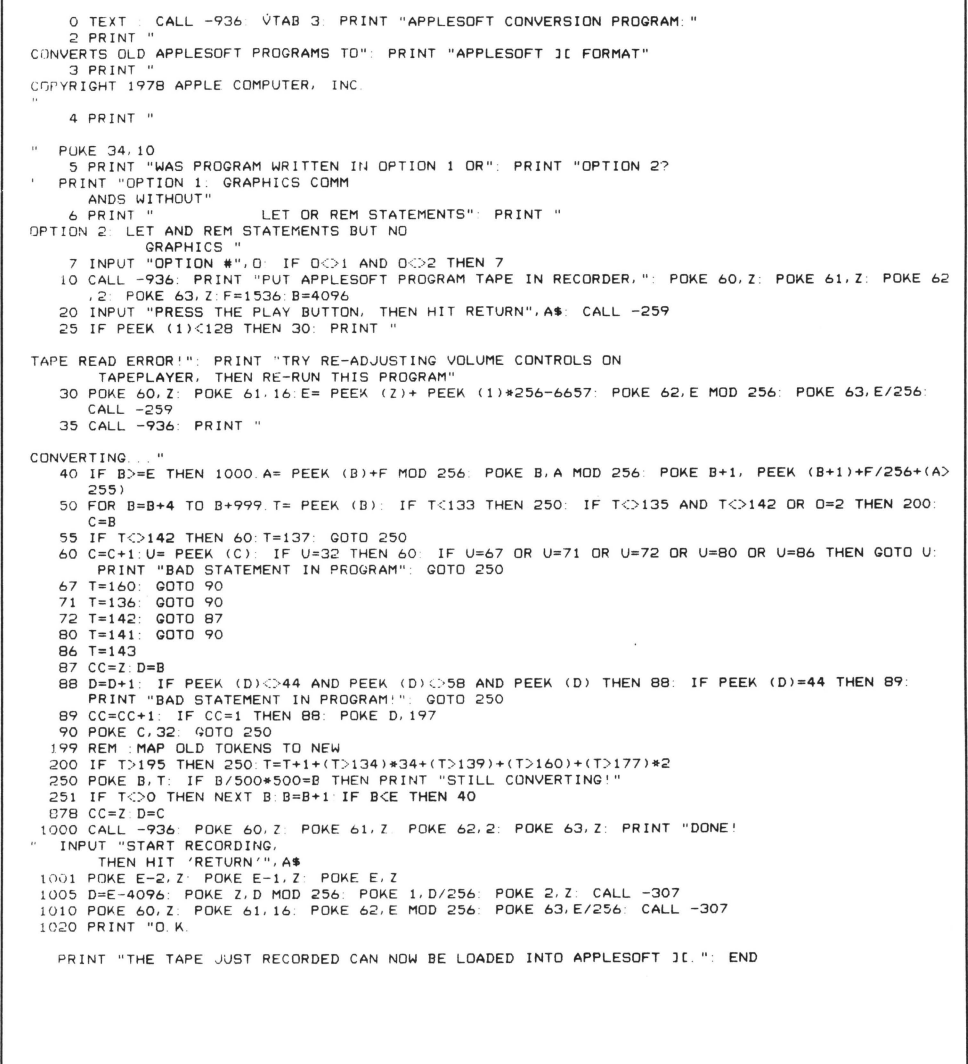

## <sup>I</sup>**tlappk! computar 1nc.**

#### STRING + STRING = **CONCATENATION**

A string is a series of characters, zero to 255 characters in length. To symbolize that it is a string being operated upon, a string-variable name ends with the \$ symbol. APPLE can operate on string variables, in whole or in part, just as it operates on numeric variables. And this ability to manipulate strings-to reformat them,  $etc.$ is a powerful tool.

Concatenation is an important facet of string manipulations. To concatenate strings means to append one to another, to "series connect" hitherto independent character sets in order to operate upon them as a single entity. The concatenation function does exist in APPLE-SOFT and APPLESOFT II BASICs but, unfortunately, not in Integer BASIC.

There is, however, a simple routine that will let you concatenate strings with Integer BASIC. It's listed below, and operates by defining each string, finding the length of the first, and telling APPLE to tack the start of the second string to the end of the first string, and so on down the line. The example shown here is for two strings only ; the maximum length of any concatenated string is, of course, limited to 255 characters.

**@ REM EXAMPLE OF STRING CONCATENA** TION IN INTEGER BASIC 10 DIM A\$(40), B\$(40) -.. - - . .. --.. -.-:-. :-:-::- . : :: :'.~ ~-: : -:: :'"- .-. .;.. ~- = H~-= -· Ht=:\_.u:r bUlL.U H:t· 30 B\$="GHIJKL": REM BUILD B\$ 40 PRINT "P\$="; R\$, "B\$="; B\$ 50 L= LEN(A\$): REM FIND LENGTH OF CONTENTS OF A\$ 60 A\$(1+1)=B\$; REM ADD B\$ ON AFTER LAST CHR IN A\$ 70 PRINT "R\$="; R\$, "B\$="; B\$; END

 $\mathbb{C}$ 

#### HOW TO GIVE A NUMBER SOME CHARACTER

Both APPLESOFT and APPLESOFT II contain the functions ASC and CHR\$. These are opposites- complementary functions, if you will-in that  $ASC$ returns the decimal ASCII number equivalent of its designated string-variable argument, while CHR\$ returns a single character eq uivalent of its designated decimal-ASCII number argument.

Examples: Say, M\$="M" is some string variable of interest to us in APPLESOFT. When you tell APPLE to PRINT ASC (M\$), APPLE responds with a "77" on its screen. (Remember, first character only; decimal 77 in ASCII corresponds to the letter "M".) On the other hand, tell APPLE to PRINT CHR\$ (77), and you get the letter "M".

A rather simpleminded example of the use of this pair of functions could be to associate them with the RaNDom function in a program to generate random alphanumeric sequences, except that you cannot do it in Integer BASIC because, alas, Integer contains only the ASC function. But don't despair, for all is not lost. Below we give you a very short 0 REM CREATEING A 'CHR\$' FUNCTION

, WHICH CONVERTS A NUMBER INTO I TS ASCII CHR. EQUIVALENT

- 10 At="": REN MAKES At THE FIRST V ARTALBE DEFINED IN THE PROGRAM 50 WE KNOW WHERE IT IS
- 20 INPUT B: REM GETS THE NUMBER TO **IE CONVERTED. PRINTING CHRRACTE IS RE 161 HD UP**
- 30 POKE 2053 B: REM INSERTS NUMBER INTO THE STRING VARIABLE 'A\$', SO IT OAN BE PRINTED AS A CHARAC TER 40 PRINT B: " CORRESPONDS TO " )触<sup>用24</sup>
- 50 GOTO 20: END

routine that gives Integer BASIC the equivalent of a CHR\$ function. *Insert it in your programs wherever you wish to andpresto!- you can convert decimal numbers to their ASCII character equivalents.* 

#### HOW TO SET LOMEM WITH-OUT HARDLY TRYING

LOMEM is the start of the Integer BASIC variables storehouse; HIMEM marks the top of the program store. Between the two is your working space. Entering BASIC with BC will set LOMEM to 2048, the normal default value. But there are times (when using the Heuristics Speechlab<sup>TM</sup> for instance) when LOMEM must be set to a different value. The pro will incorporate such an operation right into his programs, rather than leaving it to chance.

Well, then, is there an easy way to reset LOMEM inside a program? The answer is yes, and we guarantee that your life will be simpler as a result. The example below will set a new LOMEM within an existing BASIC program. Of course, doing so will destroy existing variables, so do it before any are defined in the program. You can, in fact, insert this little routine at the start of your program so that it conveniently does the whole job for you.

- I. Pick new LOMEM, I
- 2. a= $1 \text{ MOD } 256$ : b= $1/256$
- 3. POKE 204, a: POKE 205, bresets variable pointer
- 4. POKE 74,a: POKE 75,bresets LOMEM pointer

#### *EXAMPLE*

- 1. New LOMEM : 1-3000
- 2.  $a=184$ ,  $b=11$
- 3. POKE 204, 184: POKE 205 , I 1
- 4. POKE 74, 184: POKE 75 , 11

Part of a personal computer's charm lies in the fact that it is a creative tool. Each person uses it

differently, to accomplish dif-  $\vert$  3. Load your machine language  $\vert$  ... A Moving Experience Ferent goals. Unfortunately, this code into memory using the<br>
makes it difficult to write a<br>
manual that adequately covers<br>
everything a person might want<br>
to do with his system. The HOW<br>
TO section is therefore devoted<br>
t

# LOADING MACHINE<br>
LANGUAGE AS PART OF A gram and divide it into two them within your BASIC LANGUAGE AS PART OF A gram and divide it into two programs.

machine language data inside a BASIC program. A great many responding to the left and  $\left\{\begin{array}{c}\n\text{nosol}\left(\text{normal}\right) = \text{respolim}\n\end{array}\right\}$ Apple tapes are made up this right xx pairs, respectively. resolution graphics. With two write them down. way to simplify the loading process. Here's a recipe for doing it yourself with programs written power and type:<br>Simple animations by switching<br>in the simple animations by switching<br> $\frac{1}{2}$  and state in the switching<br>in the state of forth between

into memory with the highest  $\begin{array}{c|c}\n & \text{PONE 203, a (value a from} \\
 & \text{loop 4, above)} \\
 & \text{step 4, above)} \\
 & \text{before using page two of}\n\end{array}$ program line at the highest RAM step 4, above)<br>location (HIMEM). Preceeding  $\begin{array}{c|c}\n\text{post} & \text{best} \\
\text{post} & \text{post} \\
\text{post} & \text{post} \\
\text{post} & \text{post} \\
\text{length} & \text{post} \\
\text{length} & \text{post} \\
\text{length} & \text{post} \\
\text{length} & \text{post} \\
\text{length} & \text{post} \\
\text{length} & \text{post} \\
\text{length} & \text{post} \\
\text$  $\frac{1}{204}$  location (HIMEM). Preceeding POKE 204, 0 lines are located lower and lower in RAM. The beginning of the  $\begin{array}{c} 6. \text{ You have now moved the  
pointers down below your$ If KAM. The beginning of the<br>program is PP, an address which pointers down below your POKE 60, (old starting<br>is hold in mamory lootions CA machine language program, address mod 256) program is 11, an address which<br>is held in memory locations CA and must insert code to move POKE 61, (old starting and CB (hexadecimal), or 202 them back again when the address I 256)<br>and 203, decimal. When you and 203, decimal. When you and 203, decimal. When you and 203, decimal. When you and 203, decimal when the type of the address I 256) type SAVE, the computer trans-<br>type:  $\begin{array}{c|c} \text{program is run. 10 40 that,} \\ \text{type:} \end{array}$  address mod 256) fers to tape everything between  $\begin{array}{c|c}\n & \text{type:} \\
 & \text{Q} \\
\hline\n\end{array}$  POKE 202 m. POKE 203 PP and HIMEM. Thus, to tuck<br>meabing larguage into your area.  $\begin{bmatrix} 0 \text{ POKE } 202 \text{,m: POKE } 203 \text{,} \\ 0 \text{ ROKE } 202 \text{,m: POKE } 203 \text{,} \end{bmatrix}$ machine language into your program so that it can later be loaded like BASIC, it is merely  $\begin{array}{c|c}\n & \text{from Step 2, and q is the first} \\
\hline\n & \text{line number in your RASTC}\n\end{array}$  POKE 67, (new starting necessary to move the PP pointer down below the beginning of the program. That line number<br>
can be 0-it will not be erased CALL -468 (the actual extra code, put in two POKES can be 0-1t will not be erased  $\begin{array}{c} \text{CALL} \rightarrow 08 \text{ (the red line) } \\ \text{for each the point can be formed by the above entry.} \end{array}$ to reset the pointer before run- $\begin{array}{c|c|c|c|c|c|c} \hline \text{c} & \text{c} & \text{c} & \text{c} & \text{c} & \text{c} & \text{c} \\ \text{ming the program, and type} & & & & \text{c} & \text{d} & \text{d} \\ \text{SAVE} & \text{Later, you will be able to} & & & \text{d} & \text{d} \\ \hline \end{array}$ SAVE. Later, you will be able to to list your program before Now, to use Page 2 (remem-<br>
SAVE. Later, you will be able to to list your program before Now, to use Page 2 (remem-<br>
IOAD the whole thing just as if LOAD the whole thing just as if  $\begin{array}{c|c} \text{running it, because all you'll} & \text{for to set} \\ \text{it was all } \text{RASIC} & \text{Just follow} \\ \end{array}$ it were all BASIC. Just follow see is a meaningless set of  $\begin{array}{c|c} 10 \text{ POKE 60,0:POKE 61,4:} \\ \end{array}$ 

- 1. Get the BASIC program into the program), and it will all POKE 66,0:POKE 67,0:POKE 67,0:POKE 67,0:POKE 67,0:POKE 67,0:POKE 67,8: POKE 67,0:POKE 67,8:POKE 67,0:POKE 67,0:POKE 67,0:POKE 67,0:POKE 67,0:POKE 67,0:POKE 67,0: changes, you must re-do steps back in.<br>2 and 6.  $CAUTION!$
- 2. In the command mode, type:  $\begin{array}{|l|l|} \hline \text{Once you have RUN such a} \\ \text{PRINT PEEK(202), PEEK} \hline \end{array}$ (203) and write down the results.

- 
- **BASIC PROGRAM** parts: xx xx. Convert each When would you use them?<br>  $\begin{array}{c|c|c|c|c|c|c} \hline \text{PIGgains.} & \text{When would you use them?} \end{array}$ Often we want to include pair of digits from nex to Well, they come in handy for decimal values:  $a \& b$ ; corresponding to the convenience of the pair of the second values:  $a \& b$ ; corresponding to the second values. decimal values:  $a \& b$ ; cor-<br>responding to the left and<br> $\begin{array}{c} \text{copying images from page 1} \\ \text{cnormal to page 2 in stage 2} \end{array}$
- 5. Now enter the BASIC com-<br>mand mode and type: in Apple BASIC.<br>  $\begin{array}{c|c|c|c|c|c|c|c|c} \hline \text{POKE 202, b-1 (value b from the total point between the right) and for the between the right) and the right.} \end{array}$ Apple BASIC loads programs<br>
pages. (NOTE: Be sure to set pages. (NOTE: Be sure to set pages. (NOTE: Be sure to set pages.)
	-

where m and n are the values from Step 2, and q is the first  $\left\{\n\begin{array}{c}\n\text{POKE 66, (new st. 160)} \\
\text{address mod } 256\n\end{array}\n\right.$ line number in your BASIC<br>program. That line number address / 256)

memory, just the way you go onto tape. Later a LOAD CALL -46<br>want it. If you make any command will bring it all -16299,0 command will bring it all

program, you cannot SAVE it, program, you cannot SAVE it,<br>for the pointers will have been moved. You can only save or 2) Let's call them m and n, re-<br>spectively.<br>it has been RUN.  $\begin{array}{|l|l|}\n\hline\n\end{array}$  POKE -16300,0 (displays Page<br>it has been RUN.  $\begin{array}{|l|l|}\n\hline\n\end{array}$ it has been RUN.  $\vert$  1)

# <sup>I</sup>**tlapplc computer 1nc.**

TO section is therefore devoted<br>to answering questions the manu-<br>als missed. At the monitor and the monitor are some handles on the monitor<br>decimal at the starting address of<br>the monitor are some handles on the monitor<br>tha routines that will let you use

slightly-different images on the two pages, it is possible to do POKE 205, 8 will be destroyed.) Here's how.<br>6. You have now moved the

address  $/$  256)<br>POKE 66, (new starting

these steps:<br>these steps:<br>type SAVE (before running<br>POKE 62,255:POKE 63,7: type SAVE (before running  $\begin{array}{c} \text{PONE 62,255:POKE 63,} \\ \text{the program) and it will all } \end{array}$ 

To switch back and forth<br>between Pages 1 and 2:

If both pages contain similar graphics figures, then switching between the pages will yield simple animation; further effects may be gleaned from an inspection of the list of POKEs on page 30 of the APPLE II Reference Manual. *(NOTE: Don 't try this with APPLESOFT in RAM. It starts at hex 800- the second page of graphic space. A block move into that area will send your APPLESOFT BASIC into the bit bucket!)* 

C

ê

"

 $\big($ 

#### **PRINTING LOWER-CASE LETTERS WITH APPLE II**

APPLE II cannot presently display lower-case characters on the screen, but it has no trouble printing them on most printers. To create a string of lower-case characters, simply generate the string in upper case at a known memory location; and then go through and add 32 to the ASCII value of each upper-case letter.

That will produce the lower-case ASCII equivalent. If you then shove the modified code back into the string variable in place of the old value and print the string, you will print lower case characters.

As you convert the string, you must test each character to see that it is not a numeral punctuation, etc. Obviously, only alphabetic characters can be converted to lower-case. Here's a sample program that does the job.

This program works because, by defining  $A\$  first, we know its absolute address in memory. Its first letter is stored in address 2053. (If this program were to be converted to APPLESOFT, we would have to manipulate our characters entirely through the string routines, since we cannot accurately locate the string in memory.)

- 10 DIM A\$(80> REM BUFFER .. MUST B E FIRST VARIABLE DEFINED IN PROG RAM
- 20 INPUT "ENTER DATA: ", A\$
- 30 FOR I=1 TO LENCA\$)
- 40 C= PEEK C2052+Il . REM SET C=ASC II VALUE OF THE "ITH" CHARACTER IN A\$
- 50 IF C<193 THEN 70: REM TEST FOR<br>A NON-ALPHA CHARACTER. IF FOUND, A NON-ALPHA CHARACTER. DO NOTHING
- 60 POKE 2052+I,C+32 : REM CONVERT L ETTER TO LOWER CASE AND INSERT B ACK INTO A\$
- 70 NEXT I
- 80 CALL -936: REM CLEAR SCREEN<br>90 PR#1: REM TURN PRINTER ON (
- TURN PRINTER ON (REME MBER, "PRINT D\$; "PR#1" FOR DISK **SYSTEMS**
- 100 PRINT "SON" : REM SET PRINTER FO R 80 CHARACTERS
- 110 PRINT A\$
- 120 PRINT "40N": REM RESET PRINTER TO 40 CHARACTERS
- 130 PR#O: REM SEE LINE 90 FOR DISK **SYSTEMS**
- 140 END

tapple computer inc.

#### THE NAME OF THE GAME IS THE SAVING OF THE NAME

If you're an APPLESOFT II user working with, say, an inventory list with names, then you're in a bit of trouble if you want to SAVE the complete list to cassette tape, names and all: APPLESOFT II will save the numbers but not the names (strings). (Of course, the nicest way to SAVE such a list is to disk.)

If you need to save strings to tape however, the following program will do the job very nicely. Note that statement 10 creates space for the strings; 1010 gives you information about free memory space and

how far up the variables are; 1050 writes out the length of the tape's string area; and 1070 writes all the desired information to tape.

Strings can also be created by establishing string pointers that point to the string definitions within the program itself rather than copying the string definition to high memory and pointing to it there. Strings created in this way are not saved by this technique and if the saved strings and pointers are used by a different program, these pointers will point to meaningless portions of the new program. This problem can be overcome by forcing the interpreter to copy the string item definitions to

PRttO

```
\mathbf{I};·SYNTAX ERROR 
ll.l ST 
    REM 
2 REM PROGRAM TO SAVE STRINGS<br>3 REM TO CASSETTE TAPE.
3 REM TO CASSETTE TAPE.<br>4 REM BY R WIGGINTON (6
4 REM BY R. WIGGINTON (6/78)
5 REM 
10 DIM A$(10)<br>20 PRINT "TYP
      PRINT "TYPE IN NINE STRINGS, SEPARATED BY": PRINT "CARRIAGE RETURNS."
30 FOR K = 1 TO 9: INPUT A$(K): NEXT K
40 REM NOW SAVE A$ TO TAPE. 
50 GOSUB 1000 
55 PRINT "STRINGS ARE NOW ON TAPE . TO RECALL. TYPE ' GOTO 100', REWIND 
         AND START TAPE, AND PRESS 'RTN'
57 PRINT "LET TAPE RUN UNTIL CURSOR RETURNS " 
60 END 
100 REM THIS PART RECALLS THE
101 REM STRINGS FROM TAPE.<br>102 REM<br>110 DIM B$(10)
110 DIM B$(10)<br>120 GOSUB 2000
120 GOSUB 2000<br>130 FOR K = 1
130 FOR K = 1 TO 9: PRINT B$(K): NEXT K<br>140 END
140 END<br>1000 RE
1000 REM STORE A$ TO TAPE.<br>1003 PRINT "INSERT CLEAN"
1003 PRINT "INSERT CLEAN TAPE, START RECORDING ." 
         PRINT "HIT ANY KEY WHEN READY": GET Z$
1010 X = FRE (0): STORE A$: REM STORE A$ REALLY STORES POINTERS<br>1020 REM IN ORDER FOR THIS PROGRAM TO WORK, HIMEM MUST BE AT THE
 1020 REM IN ORDER FOR THIS PROGRAM TO WORK, HIMEM MUST BE AT THE SAME 
1021 REM VALUE WHEN THE STRINGS ARE RECALLED AS WHEN THEY ARE STORED. 
1030 X = PEEK <115l + PEEK <116) * 256- PEEK <ll!l - PEEK <112) * 256 
1040 GOSUB 2100<br>1050 POKE 30, X
        POKE 30, X - INT (X / 256) * 256: POKE 31, X / 256: CALL - 307: REM
       PUT (X) INTO LOCS 30%31, AND WROTE IT TO TAPE.<br>REM (X) IS THE LENGTH OF THE STRING AREA.
1050 REM (X) IS THE LENGTH OF THE STRING AREA.<br>1070 POKE 60, PEEK (111): POKE 61, PEEK (112): POKE 62, PEEK (115): POKE<br>63, PEEK (116): CALL - 307
       63, PEEK (116): CALL
 1030  REM HAVE NOW WRITTEN EVERYTHING.<br>1090  PRINT "O.K.": RETURN
2000 RECALL B$: REM GOT POINTERS BACK.<br>2010 GOSUB 2100: CALL - 259: REM GOT LENGTH OF STRING AREA
2020 X = PEEK (30) + PEEK (31) * 256: REM XISLENGTH OF AREA TO READ IN<br>2030 X = PEEK (30) + PEEK (31) * 256: REM XISLENGTH OF AREA TO READ IN
-<br>2040 POKE 60,X - INT (X / 256) * 256: POKE 61,X / 256<br>2050 POKE 62, PEEK (115): POKE 63, PEEK (116): CALL - 259
2050 POKE <mark>62, PEEK (115): POKE 63, PEEK (116): CALL</mark><br>2060 RETURN
         RETURN
2100 POKE 60,30: POKE 61,0: POKE 62,31: POKE 63,0: RETURN : REM SET CASS
        ETTE ROUTINE POINTERS 
\mathbf{I}
```
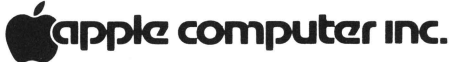

high memory. One way is to use concatenation:

 $20 \text{ A}\$(\text{I}) = \text{A}\$(\text{I}) + ``''$ 

These two fixes should clear up all the problems in the program.

#### Lining things up, point by point

Since most BASICs justify (i.e., line up) the left-most column, a display of multi-digit, decimal-pointed numbers can be awkward to read and somewhat unattractive.

A solution to this problem would be to use a tabulation routine that "justifies (or lines up) on the decimal point." Such a routine would position the numbers in a column so that the decimal points are vertically aligned. The short program listed below does exactly that.

Statements 10 through 50 are merely a demonstration routine that yields the sample run shown at the end of the listing. Statements 2000 through 2140 contain the routine that actually does the work. In effect, the routine aligns the numbers by right-justifying to the digit left of the decimal point, then tacks on the decimal point and the remaining digits to the right of the decimal point.

LIST 10  $F=-10$ :  $B=9$ :  $D=9$ 15 A=F 20 GOSUB 2000: PRINT ". "; D 30 IF A>3000 THEN 1000 40 F=10\*F: D=D+A 50 GOTO 15 1000 END<br>2000 REM REM RIGHT-JUSTIFICATION ROUTINE<br>FOR APPLE BASIC FOR APPLE BASIC 2010 REM INPUT IS ASSUMED TO BE IN VARIABLE "A" 2020 REM THE RIGHTMOST CHARACTER WILL APPEAR IN COLUMN CONTAINED IN VARIABLE "B" 2100 A\$=" " . IF A<O THEN A\$="-" : REM GET SIGN OF NUMBER<br>2110 A= ABS (A): REM CONVERT A TO POS. # 2120 C=(A>10)+(A>100)+(A>1000)+(A>10000) REM DETERMINE HOW FAR TO LEFT-SHIFT PRINTOUT 2130 TAB  $(B-C-1)$ : PRINT A\$; A; REM RIGHT-JUSTIFY PRINTOUT 2140 RETURN >RUN  $-10.9$  $-100.19$ -1000. 119  $-10000.1119$ 

l

**CONTRACTOR** 

#### Being precise in INTEGER

The use of INTEGER BASIC limits you to the range of num-

## <sup>I</sup>**tlappk! computar 1nc.**

bers between -32767 and +32767. Such a limitation is, at its best, frustrating, and, at its worst, infuriating. Consider, for example, the businessman who daily deals with foreign currencies, for which the basic monetary unit may be very, very small. What's a fella' to do?

Well, what he has to do is to go to multiple-precision arithmetic by means of a routine such as we present here. While this example is for addition only, it is readily adaptable to subtraction, multiplication, and division by changes in statements 3000 through 3080. The program does its job on large numbers in the same way as we do it by long-

**l** 

...,. l

J

J

hand arithmetic; that is, it operates on one digit at a time, then carries to the next, and so .on.

This particular listing is long and slow, because we wanted to make it clear and easy to read so that you could see what's happening. You may modify it to run much faster.

Incidentally, you can get a better understanding of the program's operation by relating certain of its statements to the ASCII conversion table that is in this issue's OUT OF THE MIST section. Statements 2500 through 2520, for example, result in the keyboard being read directly. 2540 refers to CHAR  $=$ 

'" SYNfAX ERR I'ST<br>10 REM – MULTIPLE PRECISION ARITHMETIC<br>20 REM – AN INTEGER BASIC EXAMPLE<br>30 REM – ARITHMETIC PRECISION<br>40 REM – ARITHMETIC PRECISION A DREN ANTIMIERITY PRESSION<br>
190 GOSUB 1000, REM INITIALIZE EVERYTHING<br>
200 GOSUB 10ETA: REM GET FIRST NUMBER INTO MATRIX A<br>
200 GOSUB GETA: REM GET FIRST NUMBER INTO MATRIX A<br>
400 GOSUB ADDITION REM ADD MATRICES -- C=A+B<br> 1010 DIM A(30),B(30),C(30),D(30),E(30)<br>1020 GETA=2007:GETB=2100:PUTC=4010<br>1030 ADDITION=3010<br>1090 RETURN 2000 REM GET A ROUTINE <sup>2</sup> 005 REM ------------ ---------- .;'007 PRINT "INPUT A" , TAB ~0 .2010 GOS-UB 2500 REM GET INPUT INTO MATRIX E .2020FOR 1= <sup>1</sup>T030ACil =EC <sup>i</sup> l NEXT I REM MOVE NUMBER INTO A 2tj30 RETURN .2 100 PRINT REM GET B ROUT I NE <sup>2</sup> 103 REM - - ---------------------- <sup>05</sup>PRI NT " INPUT 8 ", TAB 20 d \10 GOSUB 2500 REM GET WPUT INTO MATRIX E .: 120 FOR 1"' 1 TO 3 0 DIIJo:ECil NEH I REM MOVE NUMBER INTO B ;.:1 30 RETURN 2'500 REM KEYBOARD INPUT ROUTINE 2'305 REM ------------------------ 25 10 FOR Jzt TO 30 EC I l•O NEH I CHAR •O OPTR• I COlO 2 530 2520 CHAR PEEK (-16384) REM READ KEYSTROKE<br>2530 POKE - PEEK (-16384) REM READ KEYSTROKE<br>2530 POKE - 1648-141 THEN 2590 REM OOT C/R<br>2540 IF CHAR-141 THEN 2590 REM ODVERT ASCII TO NUMBER AND SAVE<br>2550 DIOPTR)-CHAR-176 REM CO →010 FAINT , FAINT , FAINT<br>4020 IF A(I)<>0 THEN 4040 I=l+1; G0TO 4030; REM IGNORE LEADING ZEROS<br>4040 TAB I+8 FOR J=I TO 30: PRINT A(J);; NEXT J 4050 I=1<br>4050 IF B(I)<>0 THEN 4070.I=I+1: GOTO 4060: REM IGNORE LEADING ZEROS<br>4070 PRINT : TAB I+8: FOR J=1 TO 30: PRINT B(J);: NEXT J 4090 I=1<br>4090 I=1 C(I)<DO THEN 4100.I=I+1: 00TO 4090 REM IGNORE LEADING ZEROS<br>4100 PRINT : TAB I+7: FOR J=I TO 31: PRINT "-";: NEXT J: PRINT<br>4110 TAB I+B: FOR J=I TO 30. PRINT C(J);: NEXT J<br>4115 PRINT : PRINT<br>4120 PRINT : RUN<br>INPUT A<br>INPUT B 9876543210<br>999999999 9876543210 9999999999 1987b543209

141 ; reference to the table tells you that decimal 141 is actually the Carriage Return. Similarly, 2545 excludes all characters except for the digits 0 through 9 (176 through 185). Again, statement 2550 converts the ASCII characters to the numbers themselves (i.e., if CHAR  $= 181$ , then  $181 - 176 = 5$ ).

The final Disk Operating System manual is in the works, and it's going to contain a lot of information. But like all good things, it will take some time. Meanwhile, we have produced some examples that show how to handle the most asked-about situations.

#### DATA FORMAT

The first thing to understand about the disk is its information format. Data can be written as fixed-length records or randomlength records. All data is written in ASCII. Fixed-length records are written when you OPEN the file with an "L" parameter. OPEN DAN, L40 will create a file named DAN, whose records are all 40 bytes long. If you only put 20 bytes of information into each, you will waste 20 bytes per record of disk space.

Random-length records are actually one byte each, but are grouped together into blocks (logical records) which can be up to 32K bytes long. Each logical record ends with a carriage return. Note that this means the number "1" will require 2 bytes (number followed by a RETURN), and the number 10 will require 3 bytes. If you forget this and later replace "1" with "10", you will destroy part of the following record (poor programming practice).

#### USING RANDOM-LENGTH RECORDS

Example number one illustrates the writing of random230

length records. We simply open the file, then start printing. Each PRINT statement creates one logical record, ending with a carriage return. Thus, to put items into separate records, we must print them with separate PRINT statements. Each record is just long enough to hold the data you put in it.

Now run this program, using strings of less than 20 characters. It produces files called FILE and FILE.PTR, which are used in the following examples.

Example two reads the files created by example one. It first reads FILE.PTR, which tells it how long the data file will be. Then (in lines  $90-100$ ) it reads in that many records from FILE. This is a sequential read, where each INPUT statement brings in the next record.

Lines  $210-220$  are random access reads (this has nothing to to with random record length), where we read a particular record from the middle of the file. To do random reads, we specify the

```
5
   REM THIS PROGRAM SHOWS HOW TO
    WRITE RANDOM-LENGTH RECORDS
1<sub>O</sub>HOME: DIM A$(20), B$(20),
    A(20): N = 1<br>LET D$ = "":
20
                    REM CTRL D
   PRINT "ENTER 'END' TO QUIT":<br>PRINT "ENTER 'END' TO QUIT":<br>PRINT "ENTER STRING #";N;:
30
    INPUT A\$(N): IF<br>A\$(N) = "END" THEN 60
40
   PRINT "ENTER ANOTHER STRING"; :
    INPUT B$(N): PRINT "ENTER A
    NUMBER "; INPUT A(N)<br>PRINT : N = N + 1: GOTO 30
50
   PRINT D$"OPEN FILE"
60
    PRINT D$"WRITE FILE
70FOR X = 1 TO N - 180
    PRINT A$(X): PRINT B$(X):
90
    PRINT A(X): NEXT
    PRINT D$"CLOSE FILE'
100
      PRINT D$"OPEN FILE. PTR"
110
      PRINT D$"WRITE FILE. PTR"
120
130
      PRINT N - 1PRINT D$"CLOSE FILE. PTR"
140150
      FND
\overline{J}REM THIS PROGRAM SHOWS HOW TO
5
   READ BACK RANDOM-LENGTH RECORDS
   LET D$ = "": REM CTRL D
10HOME : DIM C$(20), D$(20), C(20)<br>PRINT D$"OPEN FILE PTR"
20
30
    PRINT D$"READ FILE. PTR"
40
50
     INPUT PTR
    PRINT D$"CLOSE FILE. PTR"
60
    PRINT D$"OPEN FILE"
70
     PRINT D$"READ FILE"
80
90
    FOR X = 1 TO PTR
      INPUT C\#(X): INPUT D\#(X):
100
      INPUT C(X): NEXT
210
      PRINT D$"READ FILE, R3"
220
      INPUT C$(1), D$(1), C(1)
```
PRINT : PRINT : PRINT 235 PRINT C\$(1), D\$(1), C(1) 240 1000 END  $\overline{1}$ **JRUN RNDREADER** OPEN FILE. PTR READ FILE. PTR 23 CLOSE FILE PTR OPEN FILE READ FILE ?THIS IS **PAN EXAMPLE** 21 **POF RANDOM PRECORD** 22 **PUSAGE**  $23$ READ FILE, R3 25 IS 22AN EXAMPLE つつす CLOSE

PRINT D\$"CLOSE"

S IS AN EXAMPLE

desired record, *minus 1*. Note however that the computer doesn't know how long each logical record is. (They're random length, remember?)

 $\mathbf{1}$ 

Therefore, it uses the *physical* record size, which is one byte long. (All records are physically one byte long, unless specified otherwise in an OPEN statement.) This means that if we say "READ FILE, R3," the next INPUT statement will start reading at the fourth *character* of the file. Try it and see.

#### **USING FIXED-LENGTH RECORDS**

Fixed-length records are all of the same size and format. They offer the advantage of ease of use, since they always present information the same way. On the other hand, they are inflexible. You must know when you start a file how big the largest record will be. Then, any smaller records will waste disk space (since all records are as long as the longest one). Example three shows the use of fixed-length records in both sequential and random access. Note that when writing into such a file (lines 120–150), we must specify each record number in a WRITE statement. Once the file is

```
THIS PROGRAM PROVIDES AN
10 REM
    EXAMPLE OF RANDOM RECORD ACCESS
40REM INITIALIZATION
60
                       CHR$ (4)70DIM A$(40): D$ =PRINT D$; "NOMON C"
ROREM CREATE FILE OF FIXED
90
    LENGTH, 30-BYTE RECORDS, EACH
    CONTAINING SIMILAR
     REM ASCII STRINGS
100
110
      PRINT D$; "OPEN TEST2, L30"
      FOR I = 0 TO 5<br>PRINT D$; "WRITE TEST2, R"; I
120
130
       PRINT "NAME ADDRESS "; I
140
150
       NEXT I
160
     REM
          NOW CHANGE ONE RECORD.
      PRINT D$; "WRITE TEST2, R3"<br>PRINT "APPLE DOS VER 3.1"
170
1B<sub>0</sub>REM NOW READ THE FILE,
200
     LOOKING FOR THE CHANGE.
     PRINT SOMETHING WHEN IT
     REM IS FOUND
210
220
      FOR J = 0 TO 5
230
       PRINT D$; "READ TEST2, R"; J
240INPUT A$
     : IF LEFT$ (As, 5) = "APPLE"<br>THEN PRINT "THIS RECORD WAS
250
     CHANGED"
260
      NEXT J
270
     REM NOW CLOSE THE FILE, SO
     YOU WON'T GET AN 'OUT OF DATA'
     ERROR WHEN
      THE
     REM PROGRAM TERMINATES.
280
290
      PRINT D$; "CLOSE"
300
     END
JRUN
NOMON C
NAME
      ADDRESS O
NAME
       ADDRESS
NAME
       ADDRESS
NAME
       ADDRESS 3
NAME
       ADDRESS 4
NAME
       ADDRESS 5
APPLE DOS
            VER 3.1
       ADDRESS O
?NAME
?NAME
        ADDRESS 1
PNAME
        ADDRESS 2
?APPLE DOS VER 3.1
THIS RECORD WAS CHANGED
?NAME ADDRESS 4
?NAME
       ADDRESS 5
```
written, we can replace a random record with another that contains more characters (lines 160- 180), so long as the new data does not exceed our 30-byte record length.

After a change is made, we can scan the whole file (lines 200-260) to find the change, read it, and do something about it.

#### EXECUTE FILES

*T*  -1.

The last example concerns itself with EXEC files. Unlike other files that contain programs or data, EXEC files contain *commands,* just *exactly* as they would by typed on the keyboard by a computer operator. Thus, commands in this file are not preceeded by a CTRL/D,

since that's not what you would type on the keyboard. An EXEC file is created by a program made up for the purpose. It simply opens a file, and then PRINTs each command into it, just as you would have typed it. Example 4 shows a typical EXEC-builder program, which creates a file called COM-MANDS. While most operations are straightforward, putting quotes into the file (for string printing, etc.) is tricky. Lines 70-90 show how to do it.

After this program has run, you will have an EXEC file on your disk. If you then say EXEC COMMANDS, it will take control of the system, do the specified operations, and return command to the keyboard when finished.

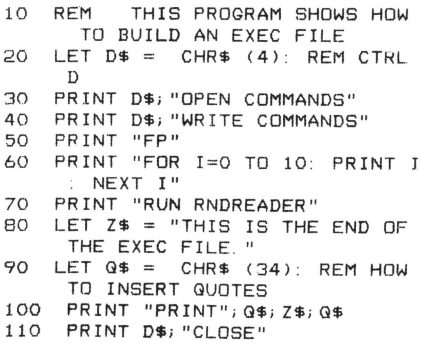

120 END

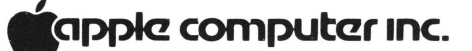

Example 5 illustrates the use of the APPEND command. This command will open a file without "rewinding" it back to the beginning. Thus it allows you to build onto an existing file. The first item added to a file after it is appended will appear immediately following the last item of old data in the file. Try the following example to see how it works.

JL 1ST

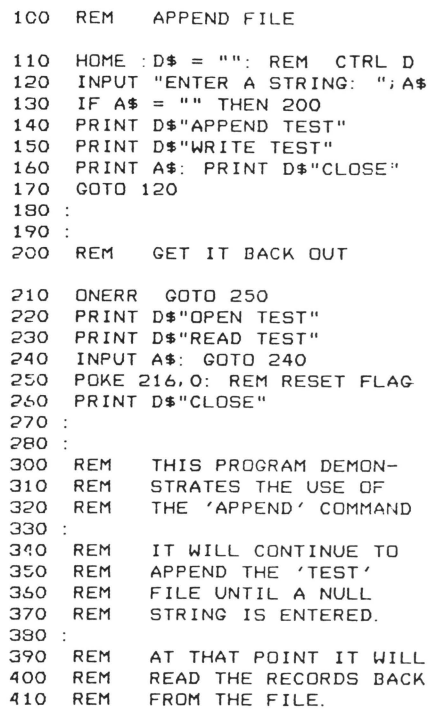

 $\mathbf{I}$ 

**19** 

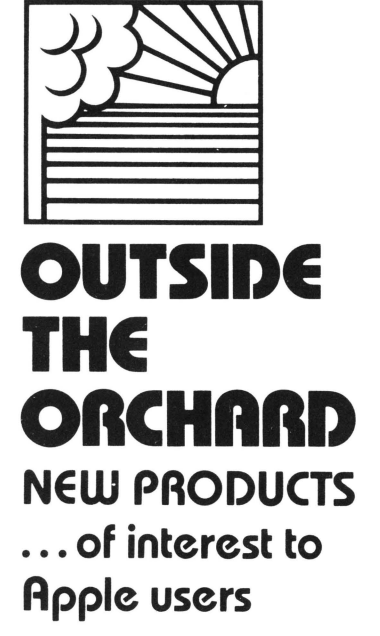

This column is written as a service to Apple customers, and contains information on products that we feel to be of interest to the user community. Apple Computer Company does not in any way recommend these products, or warrant their suitability for use with the APPLE II computer.

#### NEW MODULATORS MEAN NO MORE WAVY LINES

Some APPLE II users have noticed wavy lines or color patches on their TV screens caused by radiation from airplanes, motors, or the computer itself. A UHF modulators seem to solve these problems neatly. One new device, called the Sup-R-Mod II, is available at \$29.95, from

M&R ENTERPRISES P.O. Box 1011 Sunnyvale, CA 94088 The new modulator comes completely assembled, ready to plug into the APPLE II.

Another modulator unit, this one from ATV Research, is available to transform APPLE II's video output to a video-modulated UHF signal. For B/W or color, the unit-called the Micro-Verter model MVX-500-outputs a signal tunable to one of four channels above television channel 14. It does not require direct

connection to your television receiver's antenna terminals, and it is powered by four AA cells, which the manufacturer claims will last in excess of 1000 hours. Suggested price: \$35, from dealers or factory direct. ATV Research, 13th and Broadway, Dakota City, NE 6873 1; (402) 987-3771.

#### HARDO-COPY GRAPHICS TERMINAL

The Panographic-84 is a precision x-y plotter with 100-step resolution in both directions; it is driven by zero-drift, adjustment-free stepping motors. Plotter programs can be written in BASIC or machine-language. Interface to APPLE is via our Parallel Printer card. Soon to be available is a chart reader that will allow you to use the plotter as an input device. The assembled plotter, with computer-operated pen lifter and molded cover, sells for \$1400 (delivery 60 days ARO); as a kit, without lifter and cover (\$995 (90-days delivery)) ; the pen lifter kit is \$85; the cover, also \$85. Pan Dynamics, Inc., 2950 Nebraska Ave., Santa Monica, CA 90404; (213) 829-2332.

#### TAPE RECORDER CONTROL

ROR and Candex Pacific have announced a relay activator to start and stop audio tape recorders via the REMOTE jack. The activator plugs into the GAME I/0 connector on the Apple II, and is controlled with PEEK and POKE commands. Its connector allows the game controls to plug into it so that both devices can be used simultaneously.

Retail price is \$24.95, and quantity discounts are available. Delivery is 30 days ARO. Technical questions should be addressed to Candex Pacific, 693 Veterans Blvd., Redwood City, CA 94063.

#### I **tlappk! computer 1nc.**

#### JOYSTICK UNIT

According to its manufacturer, this new full-range joystick has been designed to plug directly into APPLE's game I/O connector. With each joystick are two switches and two trimpots for adjusting to any APPLE II and any application. Completely assembled, the single joystick sells for \$39.95; a double joystick is available at \$79.95. Quantity discounts are available, and delivery is 30 days ARO. Microproducts Company, 1128 19th St., Santa Monica, CA 90403. (213) 393-8371.

*Protect your investment*  from dust, coffee spills, and idle fingers with a heavy duty beige vinyl cover, custom fitted to your Apple II Computer. For only \$6.95 (includes shipping) you can help to insure a long and useful life for your investment.

TO ORDER send check or money order to:

Henwood Enterprises, Inc. 1833 E. Crabtree Dr. Arlington Heights, Ill. 60004

OR call TOLL FREE 800-323- 7360 and use your Master Charge, VISA, or American Express credit card.

#### ANALOG INPUT CARD

The AI-02 is a single-card, 16-channel, analog data acquisition system for APPLE II. Each channel is individually addressable through software. The analogto-digital conversion takes  $70\mu s$  (8-bit resolution), after which an interrupt or a completion flag is activated and the converted value can be acquired by APPLE. Contact the manufacturer for more information on the AI-02, as well as for information on other of the firm's products for APPLE, such as a video input interface, and inventory and remote data entry software packages. Interactive Structures

### **CONTACT '78** /the best of the user group newsletters for 1978

Inc., Suite 204, Science Center, <br>
3401 Market St., Philadelphia, <br>
5. CANDEX PACIFIC Ron Graff Review R.O. Box 622 3401 Market St., Philadelphia, 693 Veterans Blvd. P.O. Box 693 Veterans Blvd. P.O. Box 621 P.O. Box 62296. PA 19104. (215) 382-8296.

A newly announced periphera1 interface board contains photal interfaces solid contains<br>two 2716 PROMs, 20-mA and <br>RSSOCIATES 14. M & R ENTERPRISES<br>P.O. Box 1011 RS232 interfaces, a real-time ASSOCIATES P.O. Box 1<br>1926 South Veteran Ave. Sunnyvale clock, and a parallel output port.  $\begin{array}{c|c} 1926 \text{ South Vector} & \text{Newo} \\ \hline \end{array}$  Los Angeles CA. The board also has two 16-pin Los Angeles CA.<br>
CA. 294088 DIP sockets, which may be used  $\begin{bmatrix} CA. \\ 90025 \end{bmatrix}$ to connect the board to an  $(213)$  473-0244 external source. Contact the  $(213)$  473-0244 15. MICROPRODUCTS<br>manufacture for pricing manufacturer for pricing and the complete to the complete to the COMPUTER information on the complete to the T<br>1024 - 17th St. information on the complete  $\overline{COMPOLER}$  Hermosa Beach Beach and without  $\overline{COMPONENTS INC}$ . board. A bare board—without COMPONENTS INC. CA.<br>
6791 Westminster Ave. 90254 components, but with assembly  $\begin{array}{c} 0.791 \text{ Westim} \\ \text{Westimister} \end{array}$ instructions, diagrams, and programs-is available for \$29. CA.  $2.4$  cm she A BO.  $2.683$ grams—is available for \$25.<br>Delivery, 3–4 weeks ARO. 92683 16. MOUNTAIN HARDWARE Peripheral Interface, 173–1128 <br>
B. DAVID GORDON 5523 Scotts Valley Dr. McKercher Dr., Saskatoon, 8. DAVID GORDON 5523 Scotts Valley

# THE GANG OUTSIDE THE Sepul<br>ORCHARD CA.

Here is a list of over 50 companies or groups that market soft-<br>ware hardware or new letters 19. ED AVELAR CONSULTANTS \~ ware, hardware, or newsle tters 9. ED AVELAR CONSULT ANTS

1. PROGRAMMERS SOFT- CA.<br>WARE EXCHANGE 94546 WARE EXCHANGE 94546<br>2110 North 2nd St (415) 538-1235 (9-5) Cabot 10. G2 PROGRAM LIBRARY - 10051 Odes<br>AR. Sepulveda

- 2. AJA SOFTWARE Sunnyvale P.O. Box 2528 CA.<br>Orange 940:
- 3. APPLE CORE P.O. Box 4816 CA.<br>
San Francisco 90701<br>
CA. (213) CA. (213) 865-1639<br>94101
- SOFTWARE Los Altos Fairfax
- CA. CA. INTERFACE BOARD 94063 92630<br>A newly announced peri- (415) 364-8427 (714) 586-2246
	-
	- Westminster (213) 374-1673<br>CA.
- Sask. Canada S7H 4Y7. David Gordon Scotts Scotts Scotts Scotts Scotts Scotts Scotts Scotts Scotts Scotts Scotts Scotts Scotts Scotts Scotts Scotts Scotts Scotts Scotts Scotts Scotts Scotts Scotts Scotts Scotts Scotts Scot 16956 Tupper St.<br>Sepulveda 95066 CA. (408) 438-4734<br>91343
- for APPLE II owners.<br>
2850 Jennifer Dr. 
2850 Los Angeles 2850 Jennifer Dr. ARIZONA Castro Valley CA.<br>
1 PROGRAMMERS SOFT. CA. 290010
- AR. Sepulveda GRT CORP. Sepulveda GRT CORP. 72023 I 286 North Lawrence CALIFORNIA Station Rd. 94086
	- (714) 774-1270 11. GEORGE W. LEE George W. Lee 91344<br>18803 S. Christina Ave. (213) 360-2171 18803 S. Christina Ave. AFFLE COKE 18803 S. Christina Ave. (213) 360-2171<br>Scott Kamins Cerritos
- 12. HEURISTICS INC. 4 . ASTRO GRAPHICS 900 North San Antonio Rd.  $140$  Willow Ave. #2 CA. CA. (213) 985-5763
	- CA. 13. INNOVATIVE COMPUTER<br>94930 PROGRAMS **PROGRAMS**

<sup>I</sup>**tlappla computar 1nc.** 

- 
- 
- 
- 
- 2110 North 2nd St. (415) 538-1235 (9-5) 18. QUALITY SOFTWARE<br>Cabot 10051 Odessa Ave. CA. 91343
- 19. RAINBOW COMPUTING INC. Urange 94086 94086 10723 White Oak Ave. Granada Hills CA.
	- 20. SOFTAPE SOFTWARE EXCHANGE 10756 Vanowen St. North Hollywood CA. 9 1605

**contact 78** /the best of the user group newsletters for 1978

- 21. STRICTLY SOFTWARE 16720 Hawthorne Blvd. Lawndale CA. 90260  $(213)$  371-7144
- 22. WISE OWL WORKSHOP Clifford T. Schafer I 168 Avenida De Las Palmas Livervore CA. 94550

#### CANADA

23 . SPEAKEASY SOFTWARE LTD. P.O. Box 1220 Kemptville- Ontario Canada KOG 130 (613) 258-2451

#### **CONNECTICUT**

24. PROGRAM DESIGN INC. Carol Klitzner 11 Idar Court Greenwich CT. 06830

#### FLORIDA

- 25. DR. GEORGE L. HALLER Dr. George L. Haller 1500 Galleon Dr. Naples FL. 33490
- 26. TRANS-DATA CORP. 161 Almeria Ave. - Dept. B-118 Coral Gables FL. 33134 (305) 576-7666

#### ILLINOIS

27. ELECTRIC KEYBOARD LTD. 1920 N. Lincoln Ave. Chicago ILL. 60614 (312) 751-1555

- 28. HENWOOD ENTERPRISES INC. 1833 E. Crabtree Dr. Arlington Hts. ILL. 60004 (800) 3 23-7360
- 29 . WALLACE ELECTRONICS INC. 4921 N. Sheridan Rd. Peoria ILL. 61614 (309) 692-2616

#### IOWA

30. EARL KEYSER Earl Keyser 22 Clover Lane Mason City lA. 50401

#### LOUISIANA

31 . SOUTHEASTERN SOFTWARE 7270 Culpepper Dr. New Orleans  $LA$ . 70126

#### MARYLAND

- 32. COMPUTERS ETC. 9330 Georgia Ave. Silver Spring MD. 20910 (310) 588-3748
- 33. MICRO USERS-SOFTWARE EXCHANGE INC. 71 12 Darlington Dr. Baltimore MD. 21234 (301) 661-8531

34. U ASKED 4 IT Stuart Frager P.O. Box 13331 Baltimore MD. 21203

# tapple computer inc.

#### MASSACHUSETTS 35 . ERIC ROSENFELD Eric Rosenfeld 70 Lancaster Rd .

Arlington MA. 02174

36. PERSONAL SOFTWARE P.O. Box 136 Cambridge MA. 02138 (617) 783-0694

#### MICHIGAN

37. SYMETEC INC. P.O. Box 462 Farmington MI. 48024

#### MINNESOTA

38. NELSON R. CAPES Nelson R. Capes 586 Kent Lane Shoreview MN. 55112

#### MISSOURI

39. MILLIKEN COMMUNI-CATIONS CORP. Bodie Marx II 00 Research Blvd. St. Louis MO. 63132 (800) 325-4136

#### NEBRASKA

- 40. ATV RESEARCH 13th and Broadway Dakota City NE. 68731 (402) 987-3771
- NEVADA 41. 6502 PROGRAM EXCHANGE 2920 Moana Reno NY. 89509

**contact 78** /the best of the user group newsletters for 1978

 $\mathbb{C}$ 

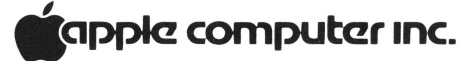

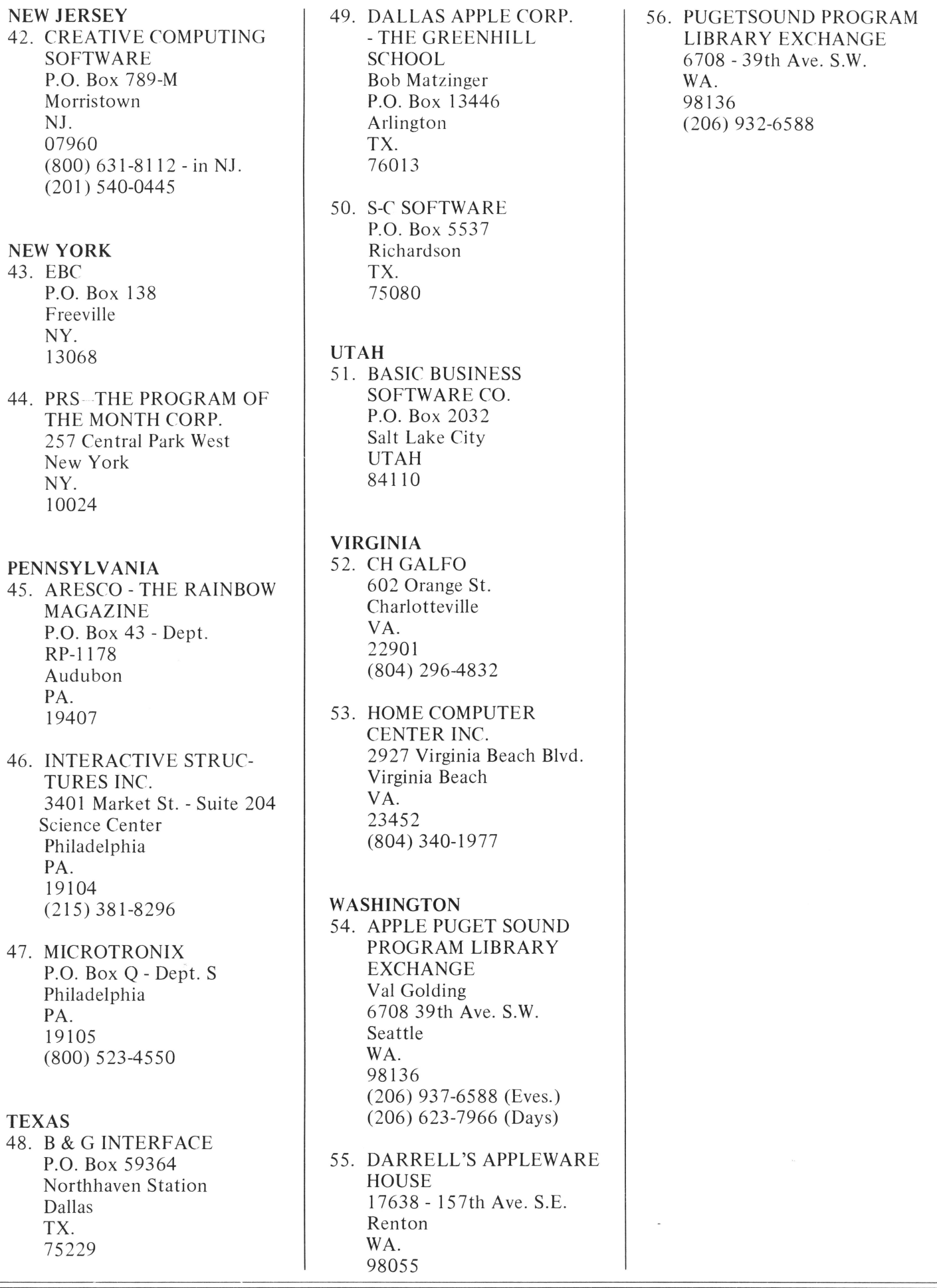

**11** apple computer inc.

### **DIRECTORY**

Here is the start of what we hope will become a comprehensive list of APPLE software available from outside sources. If you know about a product that should be on this list and isn't, please tell us about it. These are the ones we knew about in December, 1978.

EDUCATION

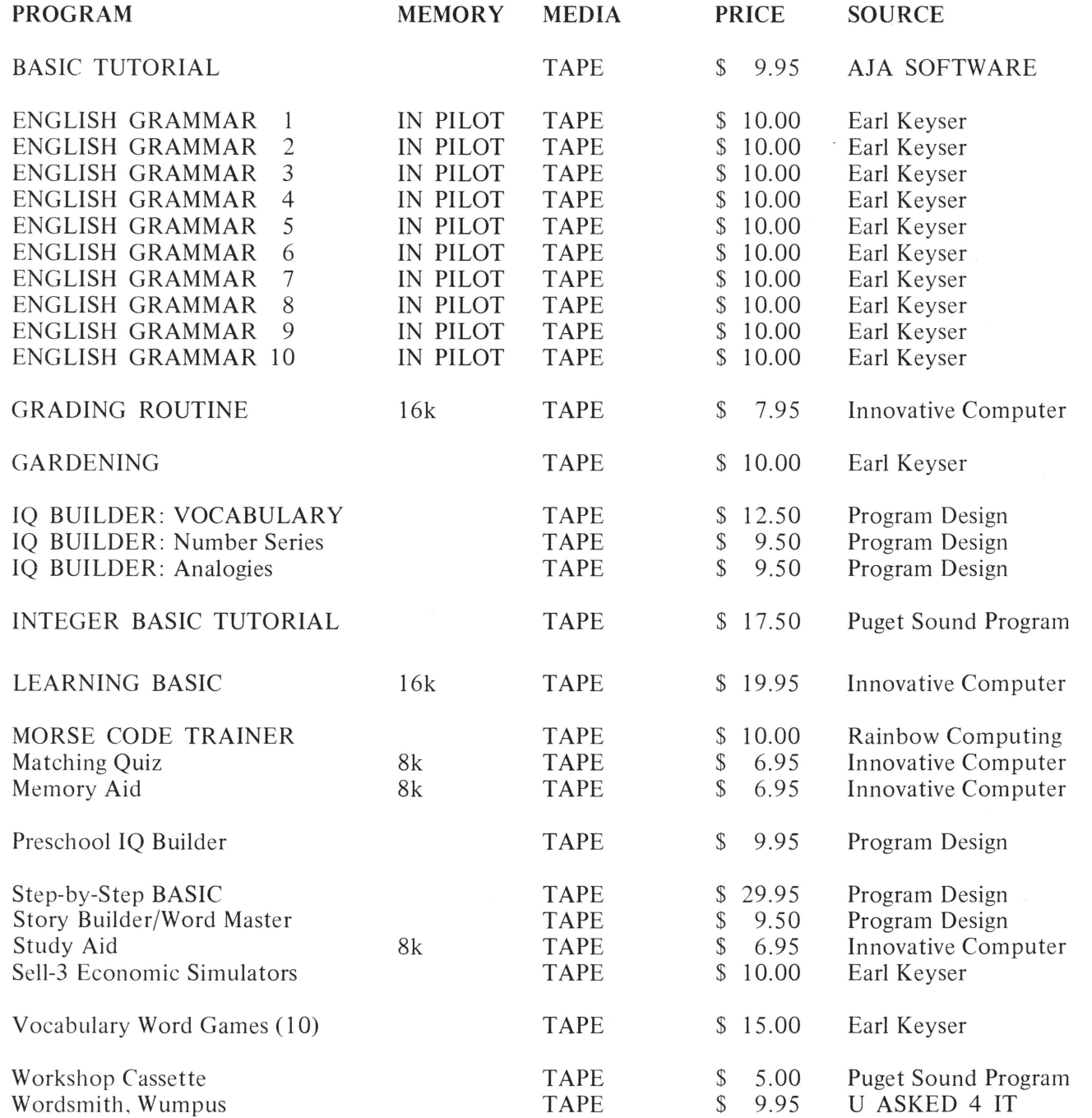

# **Exapple computer inc.**

## FINANCIAL CALCULATIONS & DATA HANDLING

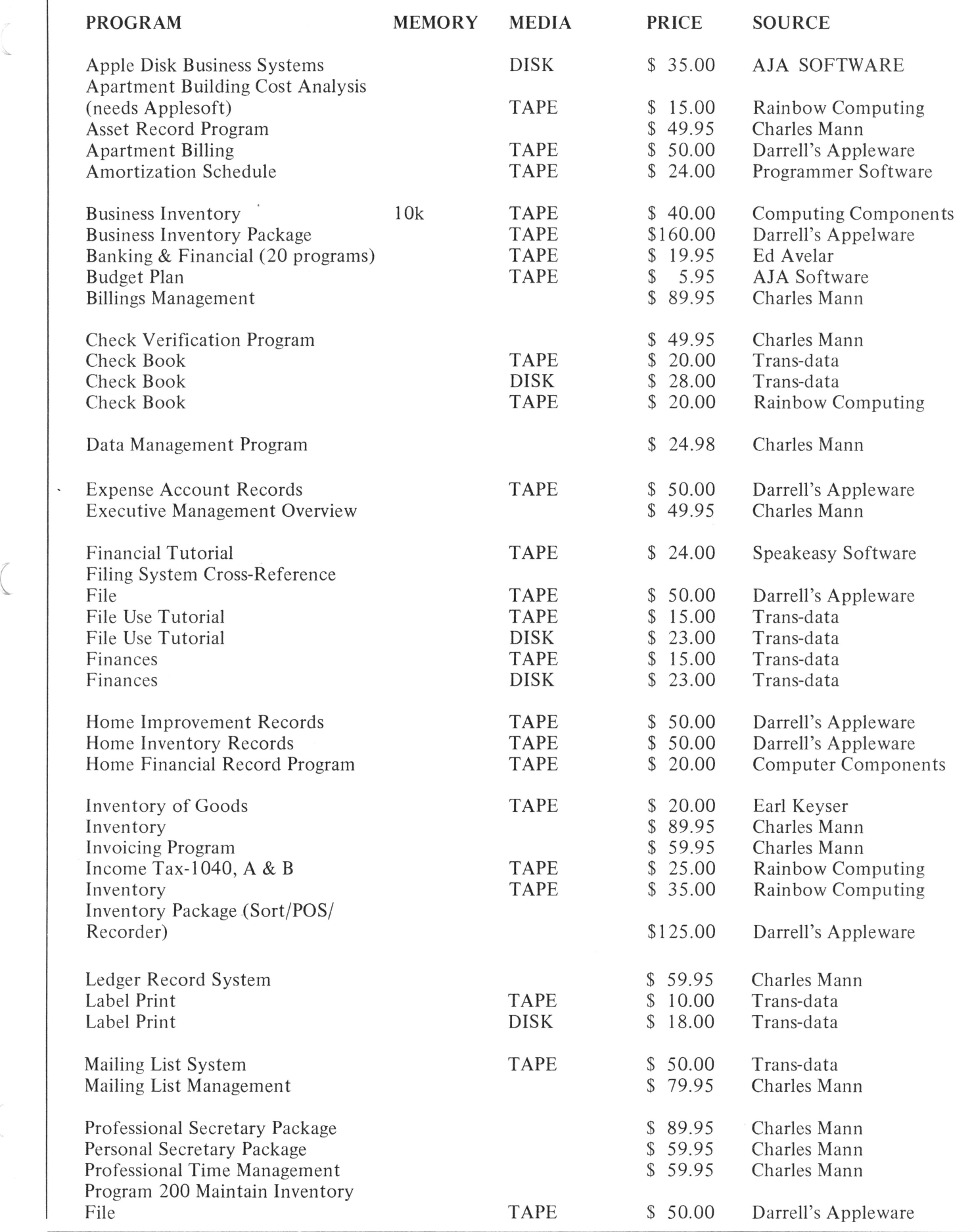

*<u>tappke</u>* computer inc.

## FINANCIAL CALCULATIONS & DATA HANDLING

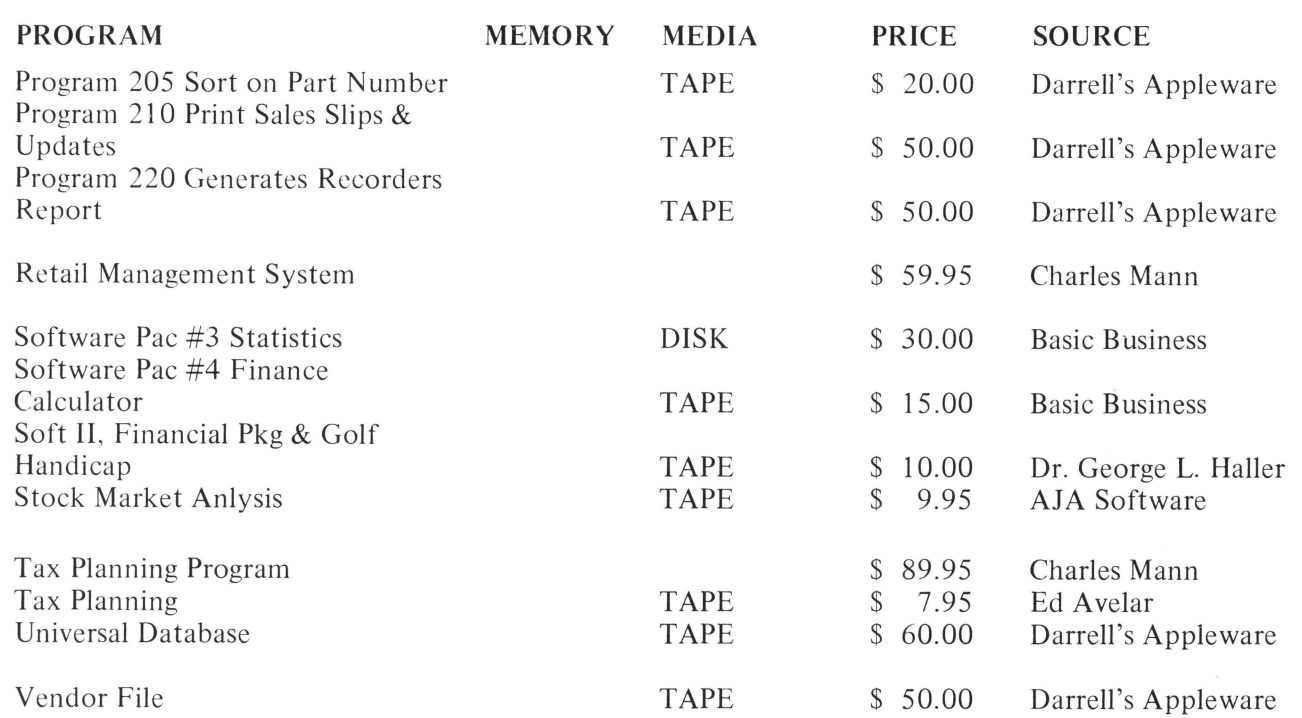

#### SCIENTIFIC CALCULATION & MATHEMATICS

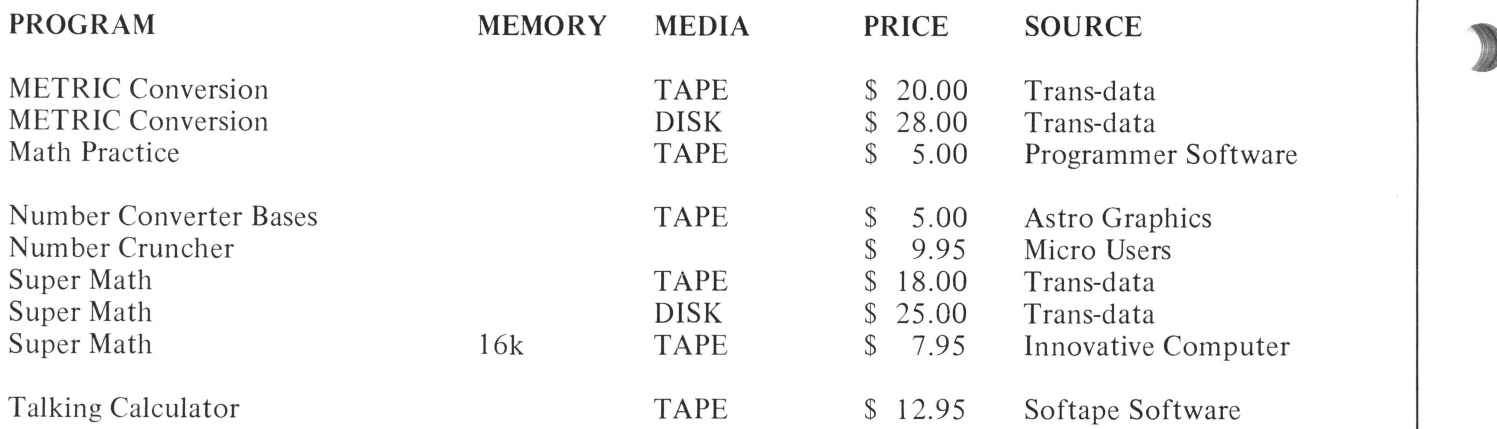

#### LANGUAGES

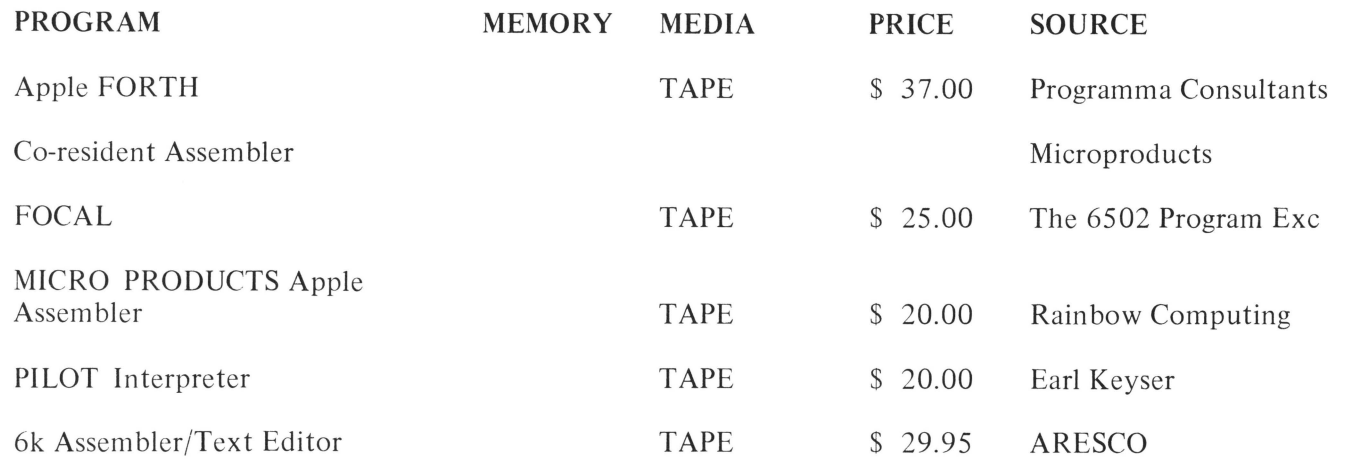

# **If apple computer inc.**

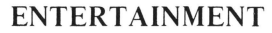

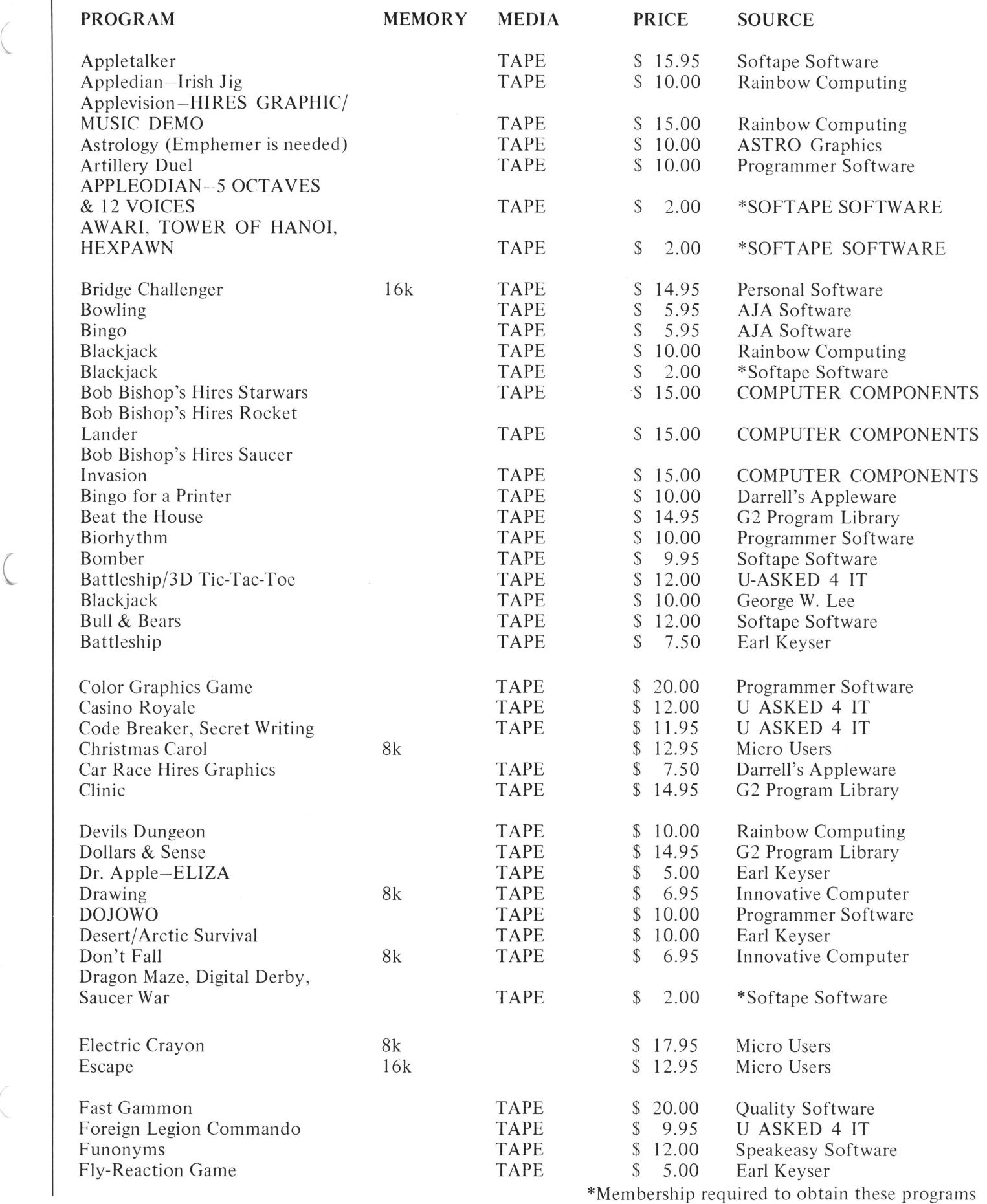

*t*apple computer inc.

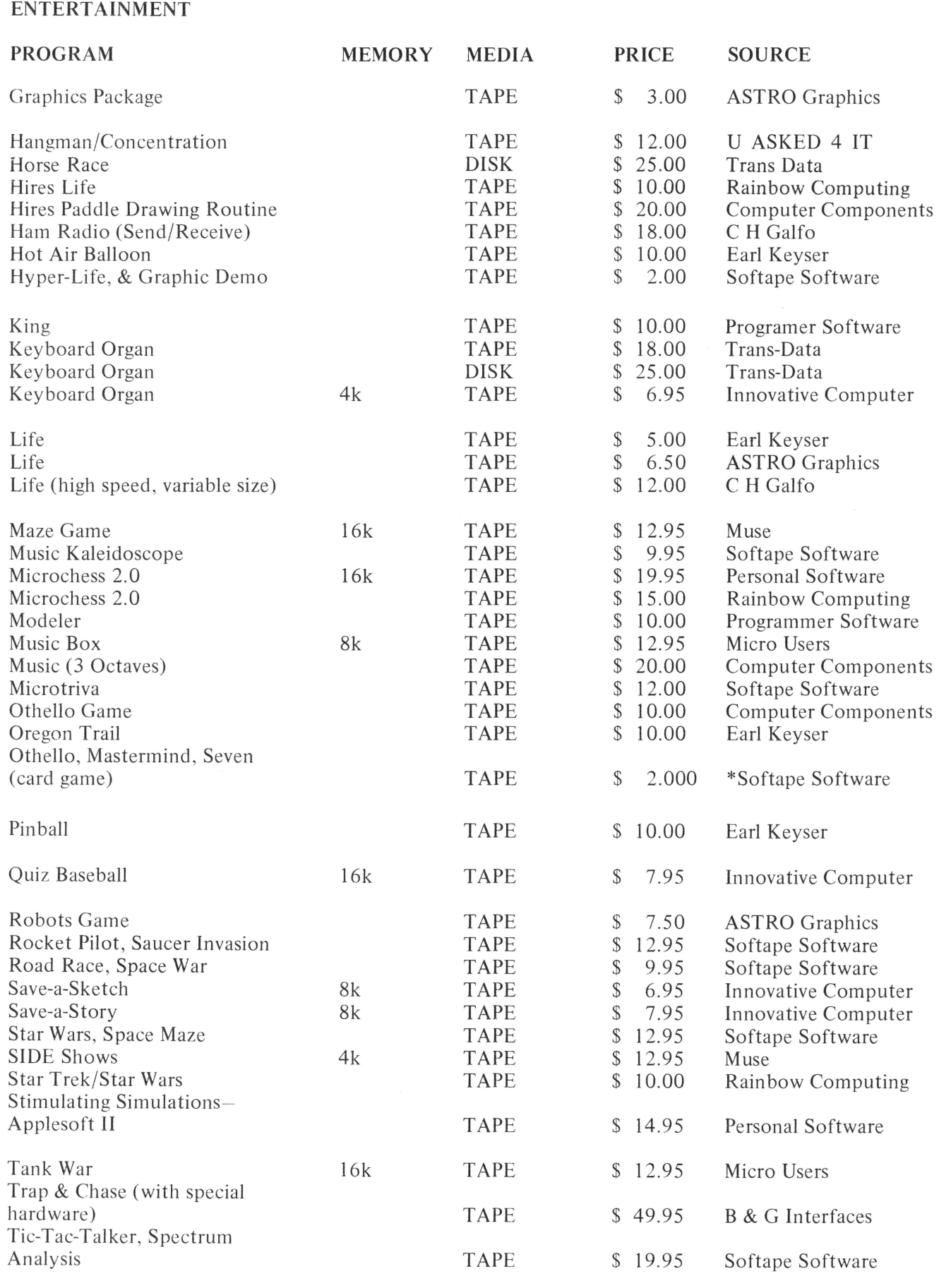

\*Membership required to obtain these programs

**CONTACT '78** / the best of the user group newsletters for 1978

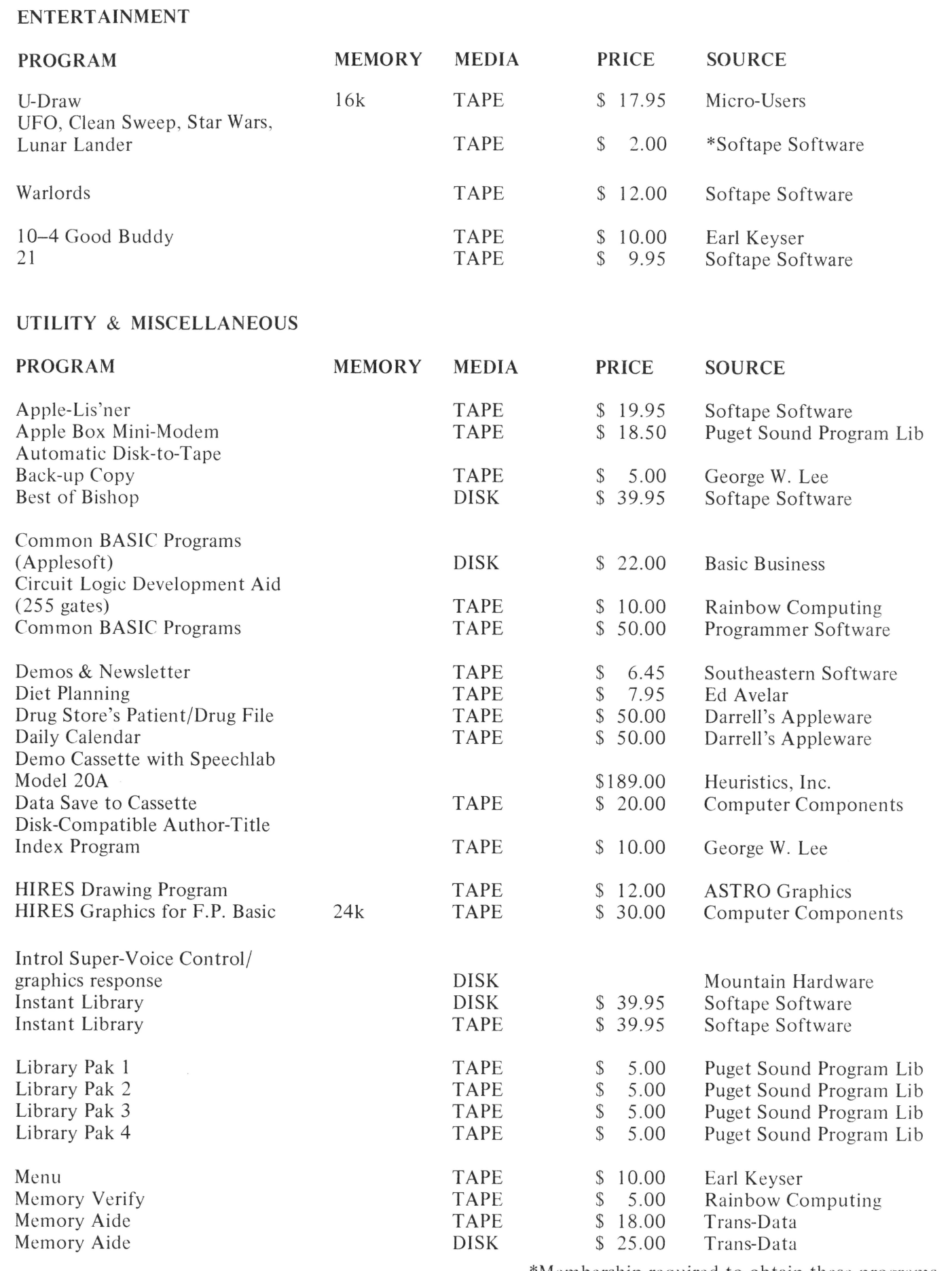

\*Membership required to obtain these programs

I

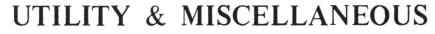

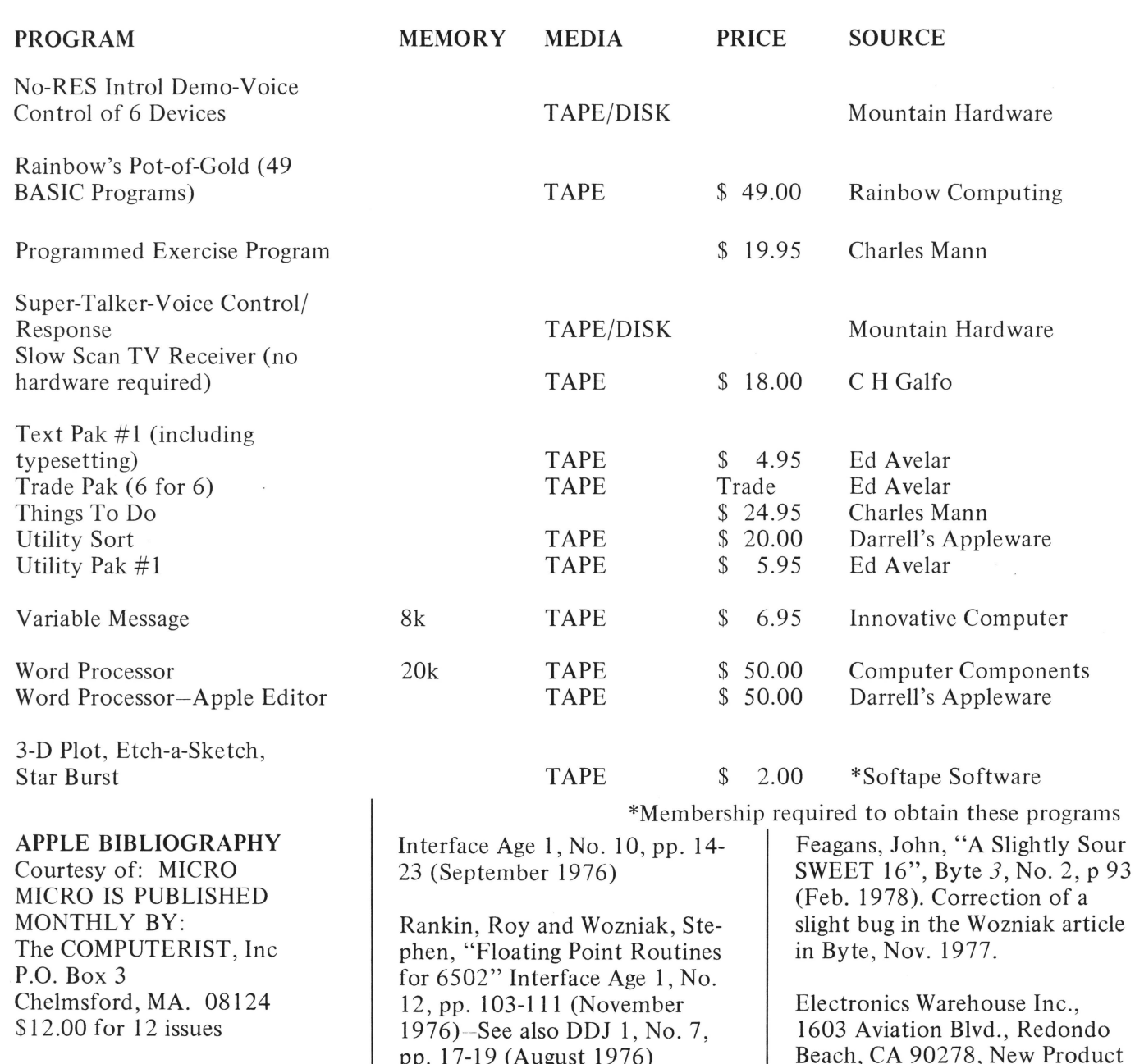

Compiled by: William R. Dial

MOS Technology, Inc., 950 Rittenhouse Rd., Norristown, PA 19401 "6502 Programming Manual"

MOS Technology, Inc., 950 Rittenhouse Rd., Norristown, PA 19401 "6502 Hardware Manual"

Rankin, Roy and Wozniak, Steve, "Floating Point Routines for the 6502" Dr. Dobbs Journal 1, No.7, pp. 17-19 (August 1976)

Baum, Allen and Wozniak, Stephen, "A 6502 Dissembler"

Announcement.

Mar. 1978)

program.

Scogin, Tom, "AppleSOFT Benchmarks: Fast!", Kilobaud,

Carpenter, C.R., "Machine Language used in 'Ludwig von Apple II'", MICRO, No.3, p 8 (Feb-

> Notes on an assembled version of the machine language used by Schwartz, MICRO, No. 2, p 19 in his music

No. 15, p 12 (Mar 78)

1976) -- See also DDJ 1, No. 7, pp. 17-19 (August 1976)

Apple Computer Inc., 20863 Stevens Creek Blvd., Cupertino, CA 95014, Byte 2, No. 11, p 252  $(Nov, 1977)$ 

Ferruzzi, Arthur, "Inside the Apple II", MICRO, No. 1, pp 9- 10 (Oct-Nov 1977)

Schwartz, Marc, "Ludwig von Apple II", MICRO, No.2, p 19 (Dec 77-Jan 78).

Wozniak, Stephen, "Sweet 16: The 6502 Dream Machine", Byte 2, No. 11, pp 150-159 (Nov. 1977)

Carpenter, C.R., "Printing with the Apple II", MICRO, No.3, pp 13-16, (Feb-Mar, 1978)

### **CONTACT 78** /the best of the user group newsletters for 1978 **Tappke computer Inc.**

Bishop, Robert J. "Star Wars" Kilobaud No. 14 pp 52-56 (Feb.  $\qquad$  Handling".

North, Steve "Apple II<br>
Call - APPLE 1 No. 6

pg. 101 -110 (March 20, 1978). Golding, Val J. "A Disk

Holt, Rod, "The Apple II Power | Hemenway, Jack E. "Add Utility Program".<br>
Supply Revisited", MICRO, No. | Floppies to Your Microcomputer | Backman, J.A. "Poor Man's Supply Revisited", MICRO, No. Floppies to Your Microcomputer Backman, J.A. "Poor Man's 3, p 28 (Feb-Mar. 1978)  $\begin{array}{c|c}\n\text{Supply Revisited", MICRO, No.} & \text{Flopies to Your Microcomputer} \\
\text{to Form a Real Microcomputer} & \text{HEX-DECIMAL-HEX Con-} \\
\end{array}$  $\begin{array}{c|c}\n\text{to Form a Real Microcomputer} & \text{HEX-DE}\n\text{System''. EDN } 23 \text{ No. } 12 \text{ pg } 98\n\end{array}$ ( System". EDN 23 No. 12 pg 98-<br>107 (June 20, 1978) Thyng, Mike "Basic File

1978)<br>
Kilobaud Issue 23 (Oct., 1978) Apple Computer Staff<br>
Bishop, Robert J. "The "System Monitor".

Anon., "Byte's Bits", BYTE 3, Auricchio, Rick "Breaker: Print Free Bytes".<br>No. 4, p 166 (April 1978) <br>Watson, Allen III "MOS 16K Double Loops". Bishop, Robert J. "Rocket RAM for the Apple II. Apple Computer Staff<br>Pilot", Kilobaud No. 13, pg 90 (Jan. 1978)<br>(Jan. 1978) (Jan. 1978) (Jan. 1978) Peoples Computers 6, No. 6 Schwartz, Marc, "Apple Calls 1, May 1978.<br>(May/June 1978)  $\begin{array}{c|c}\n\hline\n\text{Schwartz, Marc, "AppleCalls}\n\hline\n\text{and Hex-Decimal Convert}\n\end{array}$ Tropics Computers 0, 100. 0<br>
(May/June 1978) sion".<br>
Cole, Phyllis "Apple II". Eliason, Andrew H. "Apple 1978) MICRO, Issue 4 (April/May II High Resolution Graphics Aldrich, Ron "Convert".<br>Memory Organization". Thyng, Mike "Arrays".

Creative Computing 4, No. 4 letter Issue No. 2 pg. 4 (Sept, Routines for the Apple II<br>(July/August 1978). (Integer Basic Floating Point Package".

Computer".<br>
Dawkins, Gary D. "High-<br>
Resolution Graphics for the<br>
Apple II".<br>
MICRO, Issue 5 (June/July 1978)<br>
MICRO, Issue 5 (June/July 1978)<br>
Anon, "Printer Driver Fixes".<br>
Anon, "Printer Driver Fixes".<br>
Driver Fixes".<br>

# I

Helmers, Carl "An Apple to<br>Byte", BYTE 3, No. 3, p. 18-46<br>(Mar. 1978)<br>MICRO, No. 7 (Oct./Nov., 1978)<br>MICRO, No. 7 (Oct./Nov., 1978)<br>MICRO, No. 7 (Oct./Nov., 1978)<br>Huelsdonk, Bob "Routine to

Find Carpenter, C.R. "Variables<br>
Carpenter, C.R. "Variables<br>
Chapman, Dan "Video Dis-<br>
Carpenter, C.R. "Apple II<br>
Printing Update".<br>
Rowe, Mike "A Worm in<br>
Rowe, Mike "A Worm in the Apple".<br>
Anon, "Tone Routine for Apple<br> Hill, Alan G. "Return to<br>TEXT from Graphics".

Rowe, Mike "Half a Worm in Anon, "Apple II Mini-<br>
May 20, 1978.<br>
May 20, 1978.<br>
Music Interpreter". Applayer Color Mask Byte in HIRES".<br>
Music Interpreter". Applayer Color Mask Byte in HIRES".<br>
Color Mask Byte in HIRES".<br>

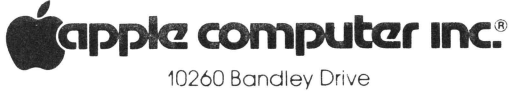

a<br>10260 Bandley Drive<br>Cupertino, California 95014<br>(408) 996-1010

THIRD CLASS U.S. Postage Paid<br>Permit No.<br>3440<br>San Francisco, CA

I.